## **Alma Mater Studiorum - Università di Bologna Campus Di Cesena**

Dipartimento di Informatica - Scienza e Ingegneria Corso di Laurea Triennale in Scienze e Tecnologie Informatiche

# **Analisi e sviluppo di una procedura di postprocessing per immagini acquisite da telecamere in toni di grigio**

Tesi in PROGRAMMAZIONE

**CANDIDATO**

Miguel Sotomayor Gonzalez

**RELATORE**

Antonella Carbonaro

**CORRELATORE**

Filippo Piccinini

**Sessione III**

**Anno Accademico 2019/2020** \_\_\_\_\_\_\_\_\_\_\_\_\_\_\_\_\_\_\_\_\_\_\_\_\_\_\_\_\_\_\_\_\_\_\_\_\_\_\_\_\_\_\_\_\_\_\_\_\_\_\_\_\_\_\_\_\_\_\_\_\_\_\_\_\_\_\_\_\_\_\_\_\_\_\_\_\_\_\_\_\_\_\_\_\_\_\_\_\_\_\_\_\_\_\_\_\_\_\_\_\_\_\_\_\_\_\_\_\_\_

## **PAROLE CHIAVE**

Spazio colori RGB

MATLAB tool

Metriche quantitative

Microscopia

Istologia

# **Indice**

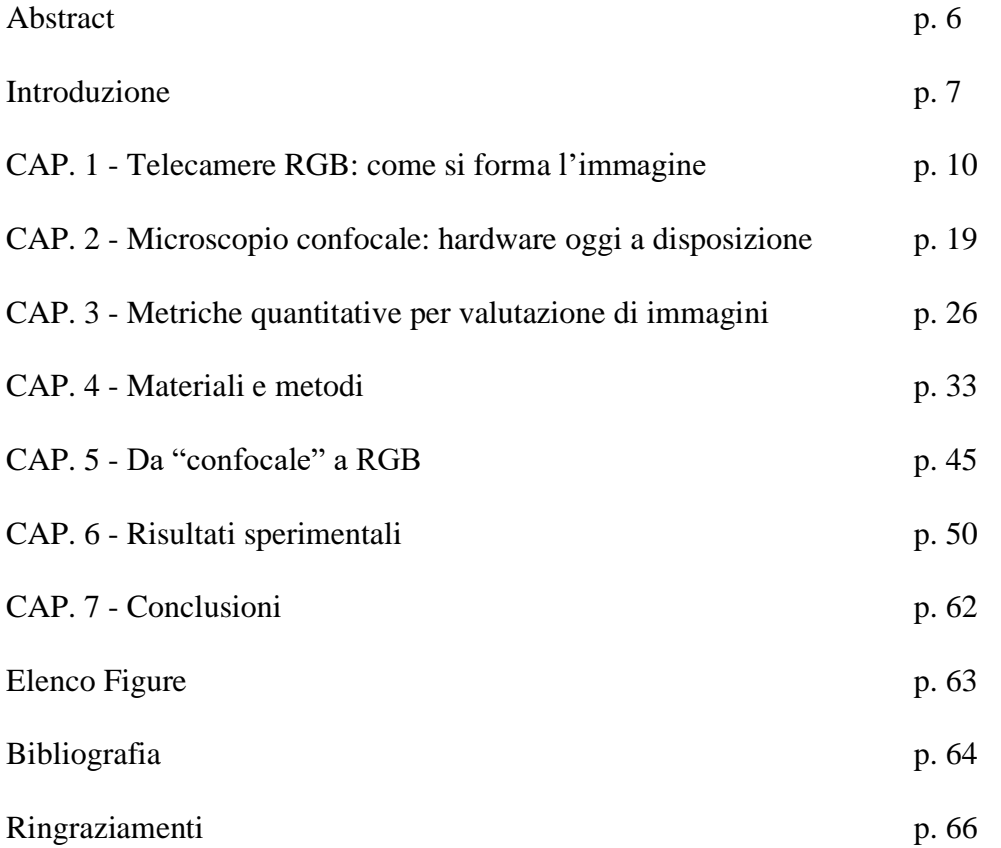

## **Abstract (English version)**

Nowadays, Microscopy has become a discipline strongly linked to the acquisition of digital images. In this scenario, cameras become a fundamental tool combined with the optics of the microscope. Biopsies, blood and other histological samples are characterized by typical colors of the component tissues. Consequently, having a camera capable of capturing color images, for example an RGB camera, becomes essential for various disciplines connected with Microscopy, such as Histology and Anatomy. However, in the field of Fluorescence Microscopy, where the chromaticity-tissue correlation is lost and where the interest is moved to photons emitted by fluorescent probes linked to particular sub-cellular compartments, graylevel cameras are typically used because they are much more sensitive than those in colors. For this reason, confocal microscopes, that are the main instruments of Fluorescence Microscopy and that are available in most of the biological research institutes, are associated with gray-level cameras. It is not always possible in laboratories to have all the necessary equipment available, so we need to be able to use at maximum all the potential of the equipment already available for the acquisition of images in shades of gray. It would be possible reconstruct color images starting from a series of three images captured in grayscale, using in sequence a filter for the wavelength range of Red (R), Green (G), and Blue (B) and using intelligent plastic filters, typically found in the microscope tower, that select interest photons depending on the fluorescent probe used. All this procedure/method/system allows to capture color images and to use them for analysis; it can also take advantage of the equipment present in a laboratory even if not specially developed. In this way, it is not necessary the use and the instrumentation purchase, of instrumentation that is dedicated to the acquisition of color images, is unnecessary, since this last equipment it is very expensive and it is not always possible to own it or be able to freely to use it freely in many laboratories. Despite of several studies of qualitative imaging metrics, this sector shows many gaps up in the evaluation of distinct and compared images, because many of the developed metrics have an analysis on the same type of image and on which is applied a type of distortion, in order to evaluate after its quality. Usually, more focus is given on the possible distortion of images representation or on the colour difference of a single element within them. There are few studies on the possibility of evaluating an image in its entirety of pixels with its counterpart completely different and taken with a different instrument compared to the reference image. At the moment, the developed and available quantitative metrics do not allow a global assessment of the difference

in colours, not because this is not possible to do it, but because in the most of the cases, there isn't any interest in evaluate the images with many colour elements within them, as the DeltaE metrics developed, are primarily used for the precise reproduction of colours at the industrial level. For this reason, we usually focus on the analysis of only a specific area of interest, or a single element. Moreover, the available metrics do not always return a quantifiable and normalized numeric value within a defined value range, because the colour space depends strongly on the source color space of the images before the conversion of the colour space of this one.

In this work of Thesis, we tested the possibility of capturing "fake-RGB" images using a confocal microscope equipped with a gray-level camera. In particular, using some histological samples we defined a quantitative metric, the normalized Delta E, in order to compare "fake-RGB" images with color ones, captured in the experiments performed using an RGB camera. Finally, we discussed limits and opportunities in using gray-level cameras combined with bandpass filters for acquiring color images by using the standard equipment of a confocal microscope.

## **Abstract (versione Italiano)**

Ai giorni nostri la Microscopia è diventata una disciplina fortemente legata all'acquisizione di immagini digitali, in questo scenario, le telecamere diventano strumento fondamentale, integrato alle ottiche del microscopio. Biopsie, sangue e altri campioni istologici sono fortemente caratterizzati da colori tipici dei tessuti componenti, di conseguenza, disporre di una telecamera in grado di acquisire immagini a colori, ad esempio una telecamera RGB, diventa fondamentale per varie discipline della Microscopia, come Istologia e Anatomia. Tuttavia, nel campo della Microscopia a Fluorescenza, dove si perde la correlazione cromaticità-tessuto e dove si contano fotoni emessi da sonde fluorescenti legate a particolari compartimenti subcellulari di interesse, sono tipicamente utilizzate telecamere in toni di grigio, molto più sensibili di quelle a colori. Per questo motivo, i microscopi confocali, strumento principe della Microscopia a Fluorescenza e presenti nella maggior parte degli istituti di ricerca in Biologia, sono associati a telecamere in toni di grigio. Non sempre nei laboratori è possibile avere a disposizione tutte le attrezzature necessarie, c'è quindi bisogno di poter sfruttare, dove possibile, tutte le potenzialità delle attrezzature già disponibili per l'acquisizione d'immagine in toni di grigio, poiché, utilizzando in maniera intelligente dei filtri di plastica, tipicamente presenti nella torre del microscopio per selezionare fotoni d'interesse a seconda della sonda fluorescente utilizzata, si potrebbero ricostruire immagini a colori partendo da una serie di tre immagini acquisite in scala di grigio, utilizzando in sequenza un filtro per il range di lunghezze d'onda del Rosso (R), del Verde (G) e del Blu (B). Ciò permetterebbe di valutare l'opportunità di utilizzare immagini a colori e sfruttare l'attrezzatura già presente all'interno di un laboratorio, anche se non appositamente sviluppata, rendendo superfluo l'uso o acquisto di strumentazione dedicata all'acquisizione di immagini a colori, assai costosa e non sempre disponibile o liberamente utilizzare in molti laboratori. Nonostante diversi studi su metriche qualitative delle immagini, questo campo di studio presenta lacune nel campo della valutazione di immagini distinte messe a confronto, in quanto, molte delle metriche sviluppate presentano nella maggior parte dei casi un'analisi su una stessa tipologia d'immagine campione alla quale viene applicata un tipo di distorsione al fine di valutarne successivamente la qualità. Solitamente ci si concentra più sulla possibile distorsione di rappresentazione delle immagini o sulla differenza colore di un singolo elemento presente all'interno di esse. Vi sono pochi studi sulla possibilità di valutare un'immagine nella sua interezza di pixel con una sua controparte completamente diversa e scattata con uno strumento diverso rispetto all'immagine di riferimento. Le metriche

quantitative al momento sviluppate e disponibili non permettono una valutazione globale sulla differenza di cromaticità fra immagini a colori, non che questo non sia possibile farlo, ma nella maggior parte dei non vi interesse nel valutare le immagini con molti elementi di colore al loro interno, in quanto le metriche DeltaE sviluppate servono principalmente per la riproduzione precisa dei colori a livello industriale, quindi, solitamente ci si concentra sull'analisi solo di una specifica area d'interesse, o di un singolo elemento. Oltretutto le metriche disponibili, non sempre restituiscono un valore numerico quantificabile e normalizzato all'interno di un range di valore definito, in quanto lo spazio colore L\*a\*b\* è fortemente dipendente dallo spazio colore di origine delle immagini prima della conversione dello spazio colore di quest'ultima.

In questo lavoro di Tesi, abbiamo verificato la possibilità di acquisizione di immagini "fake-RGB" utilizzando un microscopio confocale dotato di telecamera in toni di grigio. In particolare, utilizzando alcuni provini istologici, abbiamo definito una metrica quantitativa, il Delta E normalizzato, per poter confrontare immagini "fake-RGB" con immagini a colori, realmente acquisite con una telecamera a colori, ed abbiamo discusso limiti e possibilità fornite dalla strumentazione.

## **Introduzione**

Istologia e in generale Anatomia sono discipline mediche basate sull'analisi di tessuti e provini istologici. In queste discipline, i colori delle cellule danno all'osservatore indicazione dei tessuti in esame e danno al clinico informazioni relative al particolare stato patologico osservato. La possibilità di acquisire immagini a colori diventa quindi step fondamentale nella catena di analisi del tessuto ed il disporre di un microscopio collegato ad una telecamera in grado di acquisire immagini a colori, ad esempio una telecamera RGB, risulta strumento abilitante nel campo della Istologia e Anatomia.

Situazione diversa si ha nel campo della Microscopia a Fluorescenza, dove nelle analisi non si è tipicamente interessati alla correlazione cromaticità-tessuto, ma si contano fotoni emessi da sonde fluorescenti legate a particolari compartimenti sub-cellulari di interesse al fine di identificare strutture di interesse e presenza di cellule di particolare fenotipo. In questo campo, sono quindi tipicamente utilizzate telecamere in toni di grigio, molto più sensibili di quelle a colori, in grado di catturare con maggior accuratezza i fotoni emessi dal tessuto. Per questo motivo, i microscopi confocali, strumento principe della Microscopia a Fluorescenza e presenti nella maggior parte degli istituti di ricerca in Biologia, sono tipicamente associati a telecamere in toni di grigio.

In questo lavoro di Tesi, abbiamo verificato la possibilità di acquisizione di immagini "fake-RGB" utilizzando un microscopio confocale dotato di telecamera in toni di grigio. In particolare, utilizzando alcuni provini istologici e dei filtri passa banda tipicamente già presenti nella torre del microscopio per selezionare fotoni di interesse a seconda della sonda fluorescente utilizzata, abbiamo ricostruito immagini a colori partendo da una serie di tre immagini acquisite in scala di grigio, utilizzando in sequenza un filtro per il range di lunghezze d'onda del Rosso (R), del Verde (G) e del Blu (B).

In particolare, in questo lavoro di tesi, abbiamo:

(a) Definito una metrica quantitativa, il Delta E normalizzato, per poter confrontare immagini "fake-RGB" con immagini a colori, realmente acquisite con una telecamera a colori.

- (b) Eseguito una serie di esperimenti con immagini sintetiche artificiali per capire limiti ed opportunità della metrica definita al fine di analizzare a livello numerico la differenza cromatica tra immagini dello stesso provino, ma acquisite con una reale telecamera RGB o ricostruita di una sequenza di immagini acquisite con una telecamera in toni di grigio e dei filtri passa banda.
- (c) Verificato ed analizzato differenze tra immagini RGB reali ed immagini "fake-RGB", acquisite utilizzando provini istologici ed un microscopio confocale, utilizzato in parallelo ad un microscopio con telecamera RGB utilizzato per analisi istologiche.

La procedura validata consente ai laboratori dotati di un microscopio confocale ed una telecamera a toni di grigio, di acquisire le immagini a colori tipicamente analizzate dai medici anatomo-patologi e professionisti di altre varie discipline in cui la cromaticità del tessuto porta informazioni sulla patologia considerata.

Questo progetto di Tesi è stato sviluppato all'interno del gruppo di ricerca: "Data Science for Health" (DS4H) dell'Università di Bologna, attivo nel proporre metodi ed applicativi per risolvere problemi aperti nel mondo della Salute e Sanità. In particolare, questo progetto di Tesi si inserisce nella collaborazione attiva tra l'Università di Bologna e l'Istituto Scientifico Romagnolo per lo Studio e Cura dei Tumori (IRST) IRCCS di Meldola (FC), Italy; lo scopo principale era il fornire una procedura per permettere ai ricercatori di IRST di sfruttare un microscopio confocale recentemente acquisito per poter acquisire immagini a colori ed aprire la strumentazione ai professionisti interessati alle classiche immagini istologiche.

Questo elaborato è composto dai seguenti capitoli:

- **Capitolo 1**: Generazione di un'immagine digitale: l'idea di base e il fenomeno fisico alla base del processo. Tecnologie utilizzate per raggiungere tale scopo, considerando anche il funzionamento visivo dell'occhio umano e le relative problematiche di elaborazione ed interpretazione delle immagini.
- **Capitolo 2**: Microscopia confocale: cos'è la microscopia confocale, quali sono i fondamenti alla base di tale metodologia e come funzionano le apparecchiature utilizzate. In particolare, descrizione delle varie tipologie di microscopi e funzionamento di base.
- **Capitolo 3**: Metriche qualitative e quantitative di valutazione di immagini, cosa valutano e come sono state ideate ed implementate. Analisi e comprensione di differenti spazi colori.
- **Capitolo 4**: Descrizione delle strumentazioni di laboratorio utilizzate in questo progetto di tesi ed analisi dei diagrammi di risposta spettrale dei filtri utilizzati. Definizione di una Metrica quantitativa denominata: DeltaE-Nomalizzato
- **Capitolo 5**: Analisi dello stato dell'arte. Comprensione di come le immagini acquisite al microscopio confocale in toni di grigi, combinate, possano diventare una singola immagine finale "Fake-RGB". Relative problematiche di approccio e visualizzazione di queste ultime dopo il loro salvataggio in un singolo file.
- **Capitolo 6**: Verifica di funzionamento della metrica DeltaE-Normalizzata sviluppata, utilizzando diverse tipologie di immagini sintetiche e non, con differenti modifiche cromatiche/strutturali.
- **Capitolo 7**: Conclusioni sul lavoro svolto con particolari digressioni sui limiti e le problematiche riscontrati, oltre che l'analisi dei risultati degli esperimenti condotti.

## **CAP.1: Telecamere RGB: come si forma l'immagine**

Nel 1961 Eugene Lally idealizzò la costruzione della prima fotocamera digitale, sviluppando svariati diagrammi di base e teorizzando un loro utilizzo pratico. Tuttavia, la tecnologia dell'epoca non gli permise di poter proseguire fino in fondo con il suo lavoro ed il suo sogno. Nel 1975, ben 14 anni dopo, Steve Sasson, ingegnere presso la Kodak, riuscì, utilizzando varie parti di diverse machine fotografiche a realizzare il primo modello di fotocamera digitale funzionante. Le prime foto realizzate da questa macchina erano di piccole dimensioni rispetto agli standard odierni, 100×100 pixels, ossia solo 0,01 megapixel, e necessitava di ben 23 secondi di posa per poter catturare un'immagine ed immagazzinarla su un nastro digitale. Per l'epoca era una vera innovazione rispetto al classico metodo della pellicola fotografica.

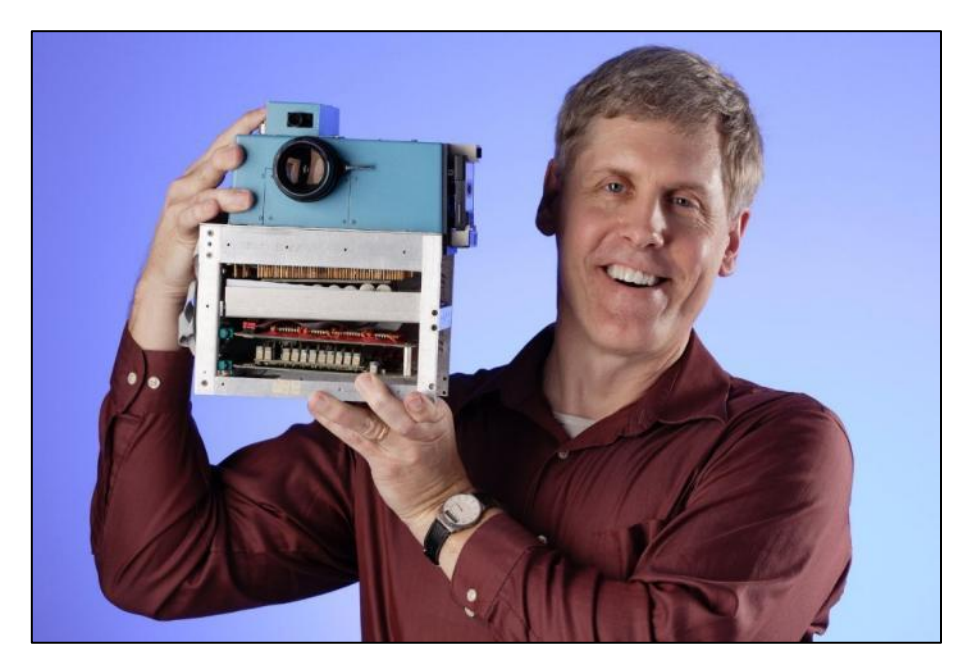

Fig. 1.1 – Fotocamera di Steve Sasson

Per il suo progetto Steve Sasson utilizzo un sensore CCD della Fairchild, ma tale macchina fotografica non fu mai commercializzata e solo nel 1987 la Mega VisiOn, una piccola azienda californiana, commercializzò il primo modello di macchina fotografica digitale usando il nome di appunto Mega VisiOn. Nel 1988, la Fuji, una delle grandi aziende del settore (presente ancora oggi sul mercato), iniziò a produrre e commercializzare i propri modelli di macchine digitali, dando il via ad un mercato che da lì a pochi decenni avrebbe surclassato quello delle fotocamere a pellicola e avrebbe permesso l'evoluzione della fotografia digitale in tutti i campi.

### **1.2 Come l'occhio umano distingue i colori**

Per poter realizzare delle immagini a colori, davanti al sensore, più precisamente sopra ogni pixel, vengono applicati dei filtri colorati che "tagliano" la luce in base alla lunghezza d'onda di un colore specifico, tipicamente il Rosso, il Verde ed il Blu, creando così lo standard RGB (Red, Green e Blue). Questo perché dalla composizione di questi tre canali è possibile ricostruire tutti gli altri colori. Oltretutto, questi risultano anche i colori ai quali i coni oculari sono più sensibili. Lo spazio colore LMS (long, medium, short), rappresenta la risposta dei tre tipi di coni dell'occhio umano, per i loro picchi di sensibilità a diverse lunghezze d'onda.

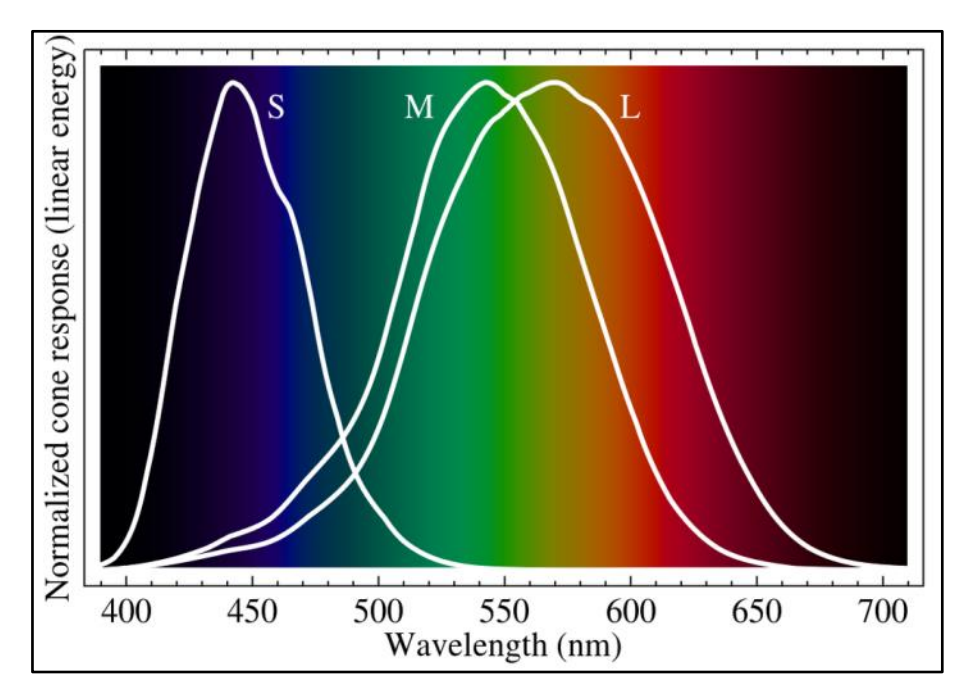

Fig. 1.3 – Spazio Colore LMS (long, medium, short)

Dal grafico si evince che i picchi relativi ai tre tipi di coni presenti nei nostri occhi, corrispondono a: S (short, tipicamente associato con il Blu), M (medium, tipicamente associato con il Verde) e L (long, tipicamente associato con il Giallo). I coni retinici M e L hanno una sensibilità simile, quasi sovrapposta, quindi stimolare il cono L non permettere di isolare bene i colori primari blu e verde. Si è quindi scelto di prediligere il Rosso come colore primario. Supponiamo di volere ottenere il colore giallo; possiamo guardare una luce con una lunghezza d'onda di circa 570 nm corrispondente al giallo puro, oppure guardare una luce brillante a 650 nm (Rosso) e contemporaneamente una luce meno brillante a 532 nm (Verde). Entrambi questi metodi stimoleranno i coni M e L alla stessa maniera, ed il nostro cervello non sarà in grado di distinguere la differenza e creerà una media, che cadrà appunto nel colore Giallo [1.1]. Sovrapponendo la risposta di frequenza dello standard RGB con quello LMS, si nota che sono simili anche se non identici, sarà poi il software tramite la gestione del contrasto e la gestione dei colori a cercare di avvicinare le varie curve al fine di avere una giusta armonia dei colori.

### **1.3 Sensori monocromatici**

Il sensore digitale è composto da uno svariato numero di fotodiodi disposti sopra uno strato di silicio, questi convertono il segnale luminoso-elettromagnetico in segnale elettrico. Il fotodiodo per sua natura non può distinguere la tipologia di luce che lo sta "colpendo", ma solo l'intensità di quest'ultima. Quando si scatta una foto la luce passa attraverso le lenti dell'obiettivo e finisce sul sensore, dove ognuno dei suoi ricettori percepisce un equivalente specifico del valore di luminanza. In questo modo però non c'è alcuna informazione sul colore nei dati ottenuti. Per ottenere un'immagine finale a colori, il valore di luminanza non è sufficiente ma è necessario anche quello di crominanza. Chiariamo in anzitutto che l'occhio umano può percepire 2 oggetti distinti, aventi la stessa luminosità ma colore differente, come se avessero luminosità diverse. Questo fenomeno è chiamato effetto: Helmholtz-Kohlrausch.

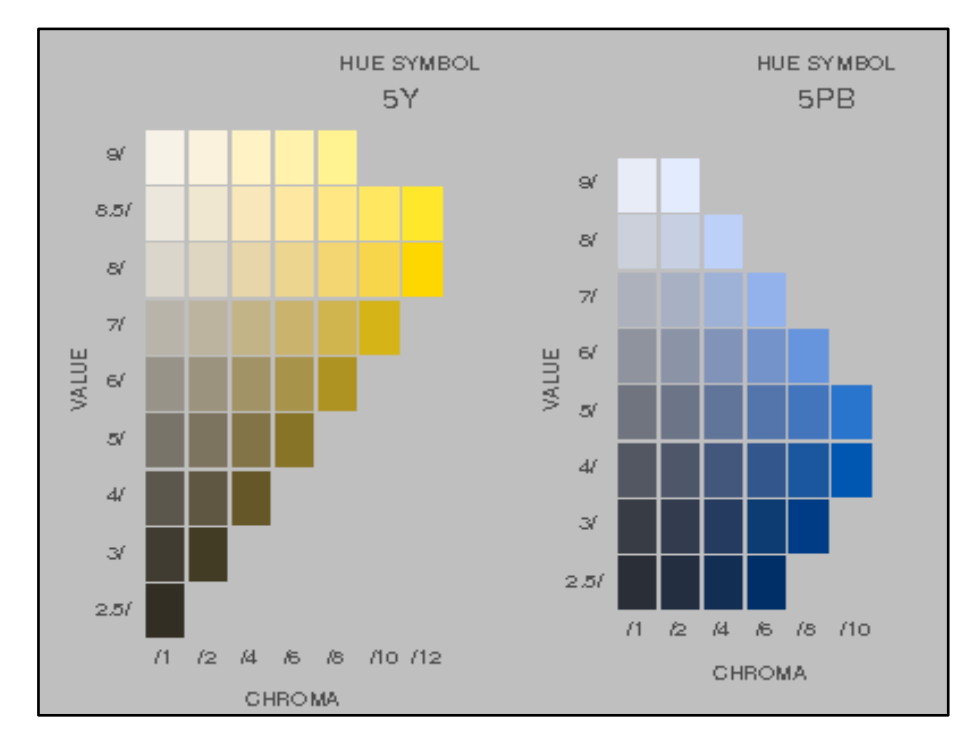

Fig. 1.2 – Effetto Helmholtz-Kohlrausch

Guardando l'immagine sopra riportata si può notare come colori con diverse tonalità (diversa colonna) ma aventi la stessa luminosità (riportati sulla stessa riga), appiano diversi all'occhio umano. Se dovessimo convertire in bianco e nero un'immagine senza dare rilevanza alle informazioni relative alla cromatica, otterremmo un'immagine finale che non soddisferebbe la nostra percezione visiva classica. Questo perché, pur avendo perso le informazioni sul colore, la nostra mente cerca di ristabilire il giusto rapporto nella chiarezza degli oggetti: non trovando quello che ci si aspetterebbe, l'interpretazione dell'immagine nel nostro cervello produce una sensazione alienante. Quindi paradossalmente per poter estrapolare immagini monocromatiche da un sensore digitale, serve comunque un filtro colore da poter anteporgli, poiché la macchina digitale necessita anche delle informazioni sul colore per poter rendere l'immagine apprezzabile all'occhio umano. Solitamente si opta per un filtro colore uniforme e costante che "taglia" solo alcune lunghezze d'onda della luce, cercando di simulare lo spettro di luce catturato dalla pellicola fotosensibile.

### **1.4 Bayern Pattern**

Ci sono varie modalità per applicare tali filtri RGB sopra i sensori digitali, il più conosciuto è lo schema di Bayer (dal nome dell'inventore di questo pattern). La lunghezza d'onda filtrata dai vetrini colorati che compongono il filtro colore non è univoca e ogni produttore può prediligere una ben specifica lunghezza d'onda. Tuttavia, si cerca sempre di stare all'interno del range definito dallo standard **CIE 1931 Color Space**, quindi 470~nm per il Blu, 520~nm per il Verde e 700~nm per il Rosso, con dovute eccezioni dovute ad utilizzi particolati o limiti fisici di costruzione da parte del produttore.

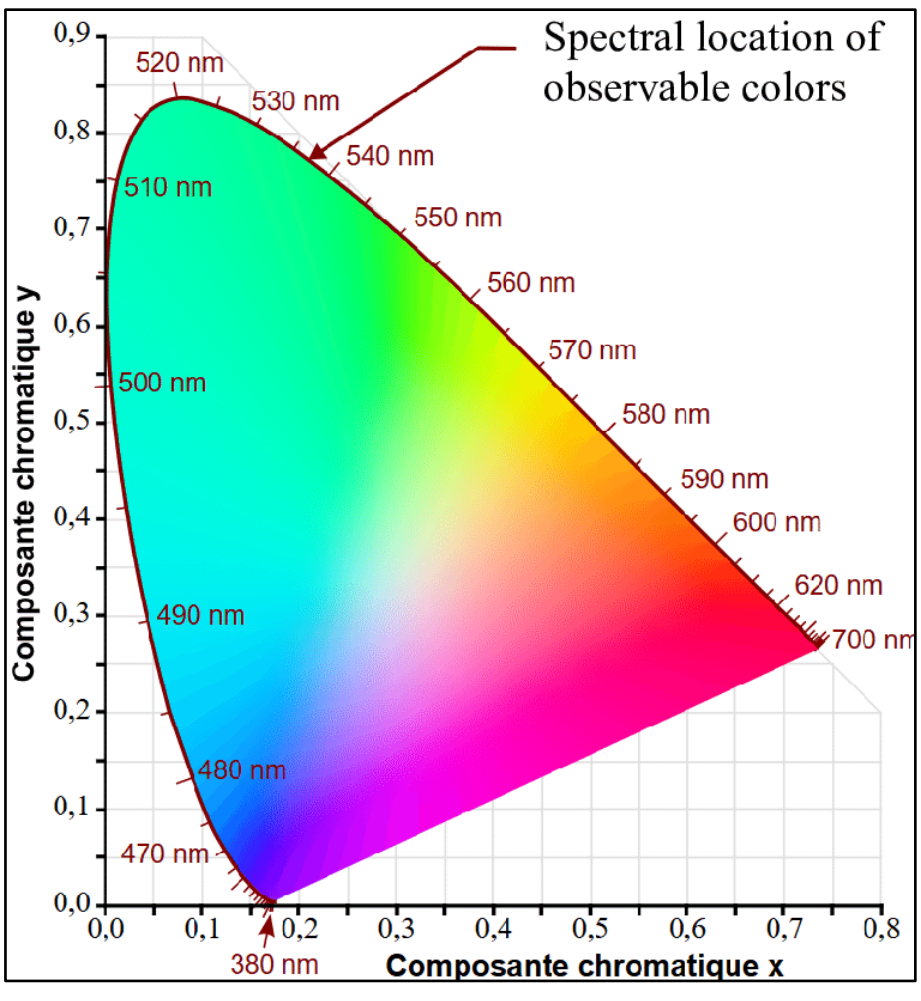

Fig. 1.4 - ICE 1931 Color Space

Nei sensori che adottano il Bayer Pattern si preferisce spesso utilizzare una disposizione quadrata in cui vengono disposti 2 elementi Verdi, uno Rosso e uno Blu. Vi sono due elementi verdi poiché il verde è un colore che viene percepito meglio dall'occhio umano e di conseguenza dal nostro cervello, perciò si predilige una sua sovrabbondanza rispetto agli altri due colori (i.e. il Rosso ed il Blu).

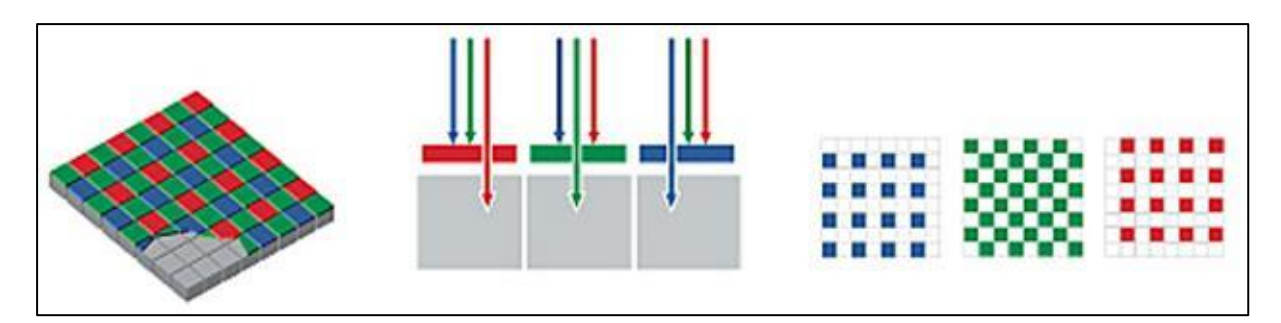

Fig. 1.5 – Bayern Pattern. Schema di funzionamento di un sensore a matrice Bayer.

I sub-pixel disposti così in maniera alternata rendono necessari dei calcoli molto onerosi per la ricostruzione dell'immagine finale da parte del processore integrato nella fotocamera digitale. Questo succede perché, se dovesse capitare ad esempio che un sub-pixel dovesse avere una forte predominanza di un colore ad esempio il rosso, si ipotizza che anche i sub-pixel adiacenti abbiano la medesima predominanza, anche se eventualmente di intensità diversa, ma questa informazione non viene immagazzinata perché il sub-pixel adiacente a quello che percepisce la luminosità del colore preso in considerazione presenta un filtro di colore diverso che ovviamente non lascia passare la luce rossa attraverso di esso.

### **1.5 Sistemi alternativi per acquisire a colori**

Per cercare di ovviare al problema derivante dall'uso del Bayer Pattern, sono stati elaborati negli anni molteplici approcci diversi per cercare di isolare gli eventuali problemi di interpolazione dell'informazione per ovviare alla disposizione densa su tutto il piano di recettori per quel canale, e migliore quindi l'efficienza dei sensori digitali.

#### **1.5.1 Sensore Foveon**

Un approccio diverso è quello implementato nel sensore di Foveon. In questo caso, i relativi filtri di colore RGB non sono disposti uno accanto all'altro come per la matrice di Bayern ma viene sfruttato l'assorbimento fotonico progressivo del silicio per registrare, contemporaneamente, informazioni cromatiche su ogni singolo pixel, grazie a tre strati di fotodiodi sovrapposti ognuno con il proprio filtro colore applicato.

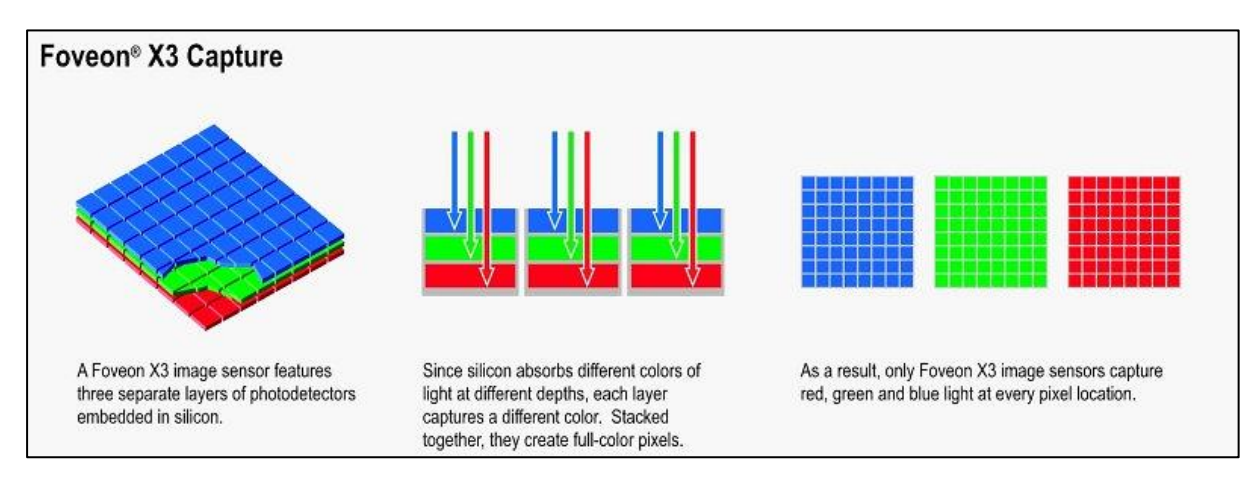

Fig. 1.6 – Sensore Foveon X3

Questo espediente elimina il problema di ricevere fasci di luce da diversi angoli di incidenza. Tuttavia, se da un lato riduce anche il problema dell'interpolazione dell'immagine e garantisce una migliore precisione del colore su ogni singolo pixel, dall'altro soffre del limite fisico, in quanto il primo strato, che raccoglie i fotoni di lunghezza d'onda equivalente al blu, raccoglie la maggior parte della luce in ingresso e di conseguenza gli strati sottostanti riceveranno meno luce rispetto al primo che è più esposto. I sensori che si avvalgono di questo approccio Foveon soffrono maggiormente di rumore digitale ad alti valori di ISO rispetto ai sensori tradizionali.

#### **1.5.2 Sensore Super CCD**

Il **Super CCD** [\(Charge Coupled Device\)](https://it.wikipedia.org/wiki/Charge_Coupled_Device) è un sensore sviluppato da Fuji che si evoluto in varie versioni negli anni, a partire dal 1999 fino al giorno d'oggi che abbiamo raggiunto l'ottava generazione. La particolarità a partire dalla quarta generazione è quella di utilizzare pixel ottagonali invece che quadrati. In questo modo, pur mantenendo la disposizione RGB classica dello schema di Bayer, i pixel sono disposti anche per linee diagonali a 45° anziché solo nella classica matrice quadrata.

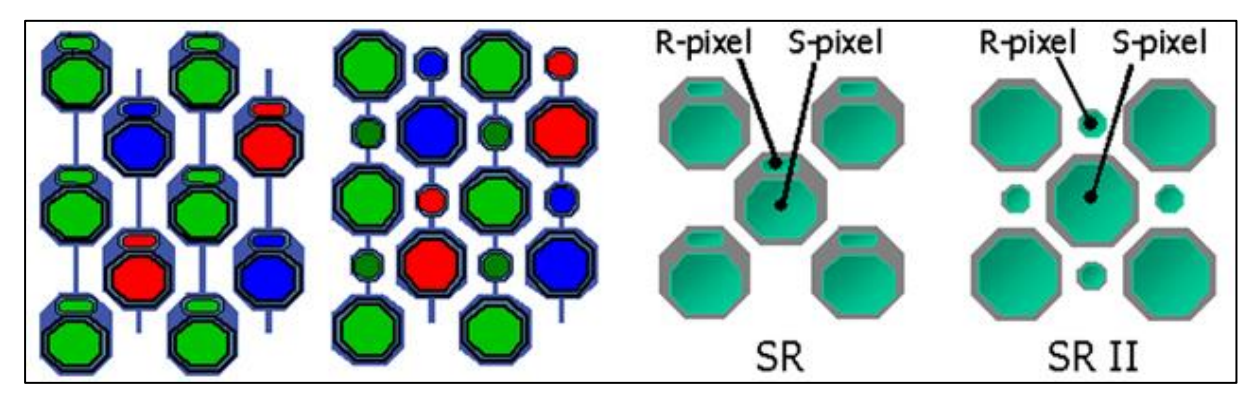

Fig. 1.7 – Sensore super CCD

Le coppie di fotodiodi così disposti danno origine a due immagini distinte che verranno successivamente unite via software dalla macchina fotografica: il primo fotodiodo più grande raccogli maggiori informazioni digitali garantendo una maggiore quantità di dettagli dell'immagine, specialmente quando l'illuminazione della scena risulta carente; il secondo fotodiodo, più piccolo, assorbe di conseguenza meno luce e si satura meno in presenza di forte luminosità della scena.

La combinazione di informazioni fra le due immagini raccolte dalle coppie di fotodiodi permette di realizzare immagini finali che mantengano anche i dettagli della scena catturata a bassa esposizione, qualcosa di simile all'effetto che si otterrebbe tramite l'utilizzo di HDR (High\_Dynamic\_Range).

#### **1.5.3 Sensore RGBE & RGBW**

Come abbiamo detto l'occhio umano è più sensibili al colore verde. A livello informatico, si cerca di avvicinarsi al modello tristimolo dell'occhio. In particolare, sostituendo uno dei subpixel con un colore come il ciano, si cerca di cogliere un punto di colore sensibile a tutti e tre i coni retinici, viene così ideato lo schema RGBE (R=Red, G=Green, B=Blue & E=Ciano).

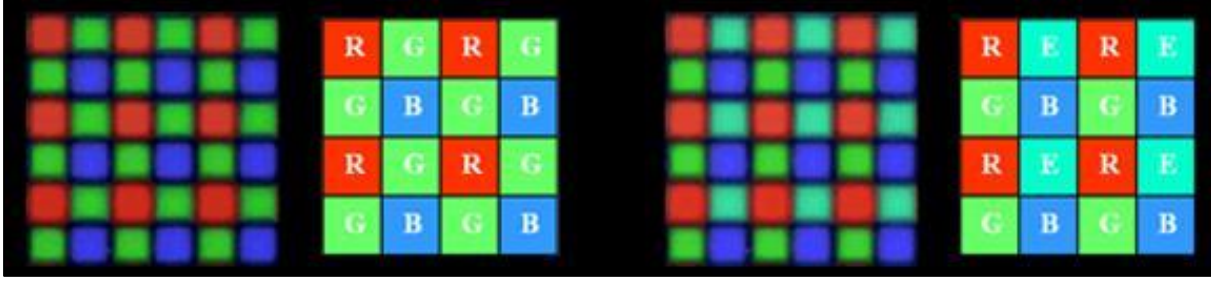

Fig. 1.8 – Schema RGB e RGBE

Un approccio diverso è dato dal sensore RGBW (W = white) dove la classica struttura  $2\times2$ viene sostituita da una 4×4 in cui sono inseriti alcuni elementi **pancromatici**, ovvero sensibili a TUTTE le lunghezze d'onda della luce (praticamente dei sub-pixel senza nessun filtro colorato).

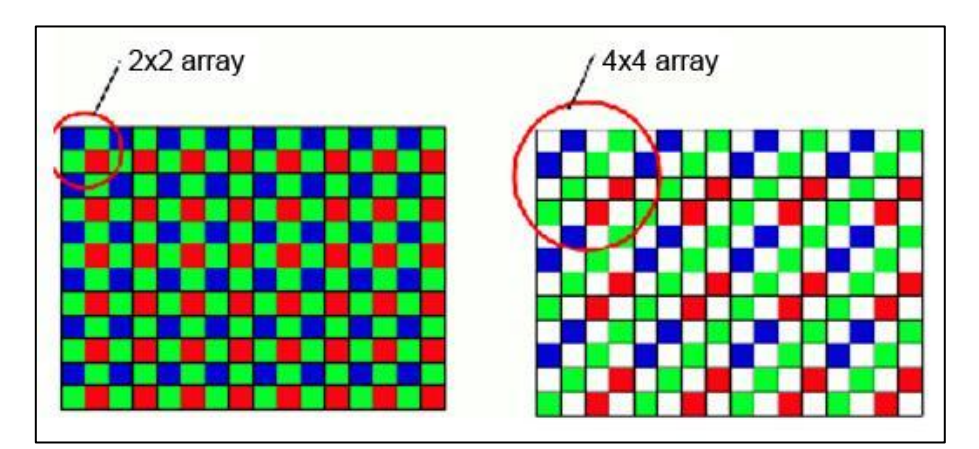

Fig. 1.9 – Schema RGBW

In questo modo è possibile assorbire più informazioni sulla luminosità dell'immagine a discapito del dettaglio colore, ma si garantisce un utilizzo migliore a bassi ISO e riduzione dell'effetto mosso dovuto a tempi di scatto necessari ridotti.

### **1.6 Dai fotoni all'intensità dei pixels**

I fotodiodi che costituiscono il sensore digitale sono dei semiconduttori con una struttura interna particolare denominata giunzione P-N. Fungono da traduttori di potenza luminosa: intercettano il segnale luminoso e la sua relativa radiazione elettromagnetica commutando tale segnale in un segnale elettrico che viene "interpretato" dal processore per poter ricostruire l'immagine digitale. Quello che il processore d'immagine dovrà fare è il ricostruire, successivamente allo scatto, l'immagine finale sfruttando le informazioni colore dei singoli pixel ricevute dal sensore digitale. Se il sensore è dotato di una matrice colore, come quella di Bayer ad esempio, il processore tramite interpolazione ricostruisce i valori di colore nei punti mancanti. Questo processo viene chiamato "demosaicizzazione". In pratica attraverso l'informazione contenuta nei pixel adiacenti si cerca di ricostruire il colore del singolo pixel e ripetendo questo processo si riesce a ricostruire un'immagine il più possibilmente fedele a quella che la sola informazione dei dati raccolti consentirebbe. Tuttavia, questo approccio non si rivela perfettamente funzionante ad esempio nei casi dove la luminosità di un punto o di un area varia continuamente tra la massima e la minima in modo brusco, generando il cosiddetto [effetto moirè](https://secure.wikimedia.org/wikipedia/en/wiki/Moir%C3%A9_pattern) (con **effetto moiré** si indica una figura di interferenza, creata ad esempio da due griglie uguali sovrapposte con diversa angolatura, o anche da griglie parallele con maglie distanziate in modo leggermente diverso) [1.2]. L'interpolazione software molto spesso non è in grado di cogliere correttamente queste variazioni di luminosità e nemmeno di poterle prevedere. Per poter attenuare e contenere il problema si usano quindi complessi **filtri anti-aliasing** che incidono sulla capacità di calcolo del processore e sui tempi di scatto e di elaborazione dell'immagine da parte del software della fotocamera, oltre che sul possibile **rumore digitale** generato.

# **CAP.2: Microscopio confocale: hardware oggi a disposizione**

Il microscopio confocale fa parte di quegli strumenti di eccellenza presenti in alcuni laboratori di biologia cellulare per acquisire immagini/video e studiare fenomeni biologici su scala subcellulare. Basato su lenti di ingrandimento, è lo strumento principe della microscopia ottica. Sebbene nel 90% dei casi sia utilizzato per acquisizione di immagini in fluorescenza, quindi relative a coloranti che emettono su lunghezze d'onda non visibili all'occhio umano, l'hardware a disposizione permette il suo utilizzo anche per acquisizione di immagini nel campo del visibile, ad esempio di provini tipicamente analizzati con microscopi a campo largo e telecamere RGB. Nelle prossime sezioni spiegheremo come poter sfruttare un microscopio confocale per acquisire immagini di campioni marcati con coloranti nel campo del visibile, ad esempio i campioni marcati con ematossilina e eosina, tipici delle analisi istopatologiche.

### **2.1 Le sonde fluorescenti**

Le sonde fluorescenti utilizzate per la microscopia consentono di approfondire lo studio su particolari interazioni di proteine, la loro funzione e localizzazione all'interno o all'esterno delle cellule; queste sonde fluorescenti permettono anche di poter osservare diverse sezioni subcellulari e di determinarne caratteristiche diverse, come la dimensione, la forma ed eventuali fenomeni di risposta ambientale che possono avvenire. Esistono due macrocategorie di sonde fluorescenti, quelle che fanno uso di un colorante fluorescente o una sonda molecolare e quelle basate su proteine a fluorescenza intrinseca, ossia che sfruttano fenomeni di bioluminescenza come le proteine **Green Fluorescent Protein** (GFP). Con bioluminescenza si intende l'emissione di luce da parte di organismi viventi come ad esempio meduse ed alghe. La prima foto-proteina studiata ed utilizzata in campo di tecniche in vivo di imaging è stata appunto la proteina GFP presente in una specie di medusa, la *Aequorea victoria*.

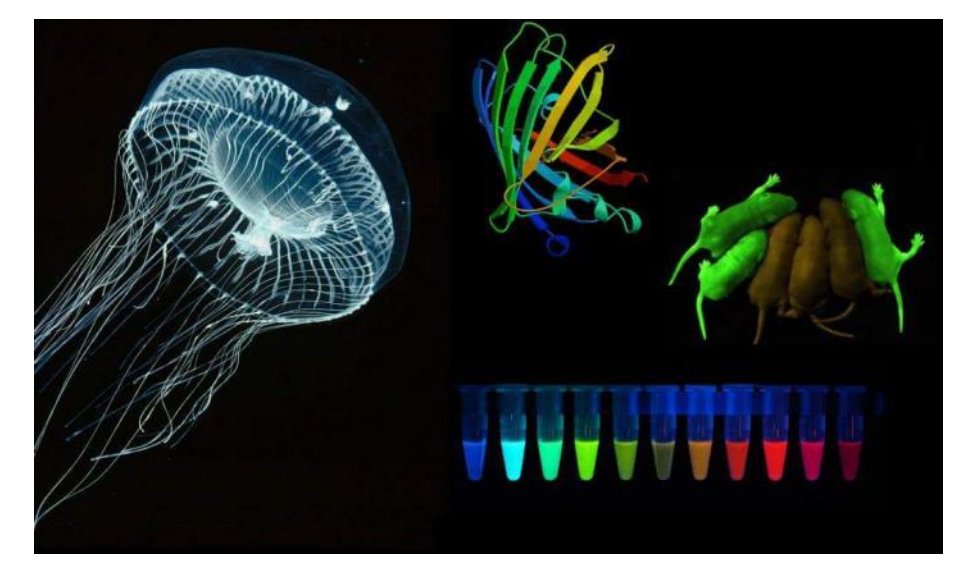

Fig. 2.1 Medusa *Aequorea victoria* & GFP

Grazie alle sue proprietà di fluorescenza questa proteina, se eccitata da una ben precisa lunghezza d'onda riesce ad emettere luce di colore verde. Può quindi essere usata come **marcatore** per l'identificazione e localizzazione subcellulare di proteine di interesse. Al giorno d'oggi esistono svariati tipi di sonde fluorescenti che emettono luce in altre frequenze, o che possono essere eccitate con fonti differenti di radiazioni. Per questo motivo nel campo della microscopia confocale si utilizza un laser che eccita specifiche zone del campione dove sono inserite sonde fluorescenti e che una volta attivate riemettono luce ad una lunghezza d'onda differente, permettendo quindi di individuare con maggiore chiarezza gli elementi d'interesse sistemi di filtraggio posti tra campione e fotomoltiplicatore.

### **2.2 Il fotomoltiplicatore**

In termini molto semplici, possiamo dire che un tubo fotomoltiplicatore (o PhotoMultiplier Tube - PMT) può essere definito come un "occhio elettronico", ossia un rivelatore il cui scopo è convertire, grazie all'effetto fotoelettrico, fotoni in un certo intervallo di energia in un segnale elettrico, ed amplificare quest'ultimo al fine di essere captabile. Un fotomoltiplicatore è costituito di norma da un tubo solitamente di vetro a cui è stato praticato un vuoto in cui all'interno vi è posto un elemento anodo e i dinodi composti a loro volta da diversi elettrodi. Il funzionamento di base sfrutta due effetti: l'effetto fotoelettrico e l'emissione secondaria, quando un fotone in ingresso colpisce il fotocatodo, il primo elettrone emesso, viene accelerato dal campo elettrico applicato e colpisce l'elettrodo successivo caricato con carica potenziale

maggiore. Questo provoca l'emissione secondaria di ulteriori elettroni (con minore energia) che colpiranno altri elettrodi creando un effetto a cascata dove ogni elettrone generato ne genera altri; cosi che da un singolo fotone che colpisce il fotomoltiplicatore si provoca il passaggio di moltissimi elettroni.

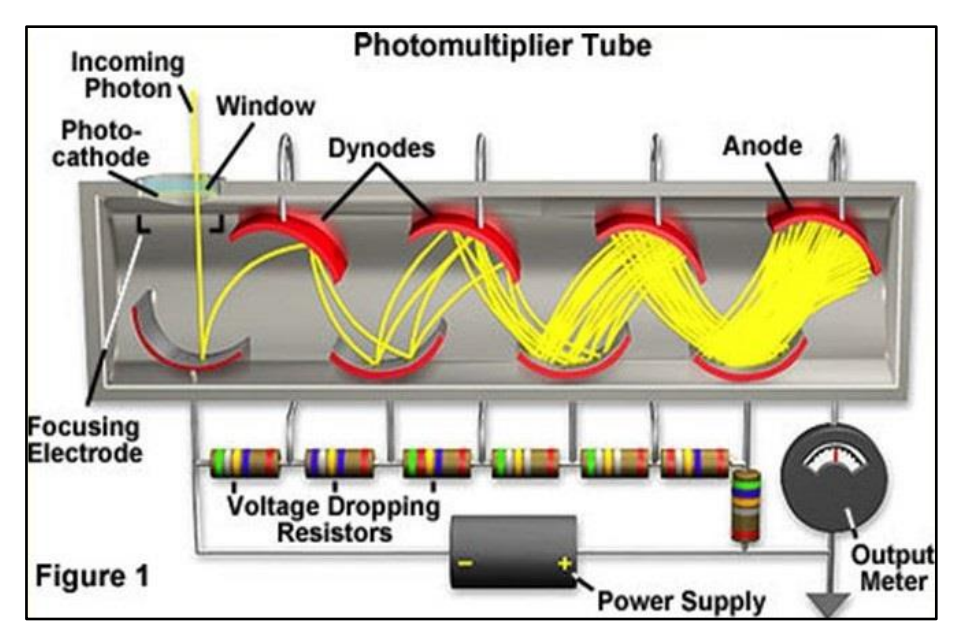

Fig. 2.1 Schema funzionamento fotomoltiplicatore

### **2.3 Le sonde nel campo del visibile**

Esistono vari tipi di sonde utilizzate per marcare oggetti sub-cellulari nel campo del visibile, ossia nello spettro della luce visibile ad occhio umano. Tra le più diffuse troviamo l'Ematossilina e l'Eosina. La **colorazione ematossilina-eosina**, spesso abbreviata in **EE o E&E**, è un tipo di marcatura largamente utilizzata in istologia e nella microscopia ottica per identificare nuclei e citoplasma di cellule. La colorazione si basa sulla capacità dei due coloranti di differenziale molte strutture, a causa della diversità chimica e di affinità per gli elementi endocellulari. Precisamente, l'ematossilina è un colorante basico che colora il [nucleo](https://biologiawiki.it/wiki/nucleo/) di un colore tendente al bluastro; l['eosina](https://biologiawiki.it/wiki/eosina/) è invece un colorante acido e colora il citoplasma di una tonalità tendente al rosa [2.1]. Grazie a queste loro caratteristiche il campione non ha bisogno di essere eccitato tramite fasci di luce con specifiche lunghezze d'onda. L'utilizzo di queste sonde rende quindi molto facile l'analisi dei campioni dove la colorazione degli elementi d'interesse è visibile ad occhio nudo.

### **2.4 Microscopio confocale, hardware base**

La configurazione base di un microscopio confocale è formata da un laser per illuminazione del campione, un tavolino motorizzato per lo spostamento del campione, e un fotomoltiplicatore per la raccolta del segnale. In particolare, l'immagine viene generata partendo dall'illuminazione del campione con una sorgente di luce a lunghezza d'onda ben conosciuta e limitata (*i.e*. un laser), e l'immagine viene formata raccogliendo con un fotomoltiplicatore i fotoni emessi dalle sonde fluorescenti utilizzate per marcare particelle ed organelli delle cellule analizzate. Il laser viene spostato in *x*-*y*-*z* sul campione, al fine di illuminare una parte molto stretta dello stesso e non avere problemi di fotoni generati da punti limitrofi, e l'immagine viene quindi ricostruita "scannerizzando" il campione nelle sue 3 dimensioni. Risulta quindi fondamentale la precisione di spostamento del tavolino motorizzato, tipicamente ottenuta con cristalli piezoelettrici guidati in tensione.

A seconda del laser utilizzato, si ecciteranno determinate sonde fluorescenti che si eccitano a quella particolare lunghezza d'onda ed emettono segnale ad una lunghezza d'onda superiore. Questo significa che il segnale emesso dal campione una volta eccitato, ha frequenza inferiore rispetto alla luce utilizzata per eccitare. Utilizzando laser differenti si riesce ad eccitare sonde fluorescenti differenti, e quindi ad analizzare diverse parti sub-cellulari senza vere iterazioni tra le sonde. Tipicamente vengono utilizzate per ogni campione 3 sonde fluorescenti per studiare tre differenti comparti sub-cellulari: una sonda eccitata nel rosso, una nel verde, ed una nel blu. In caso di più sonde fluorescenti, occorre avere laser di eccitazione con lunghezza d'onda molto precisa al fine di non eccitare contemporaneamente più sonde.

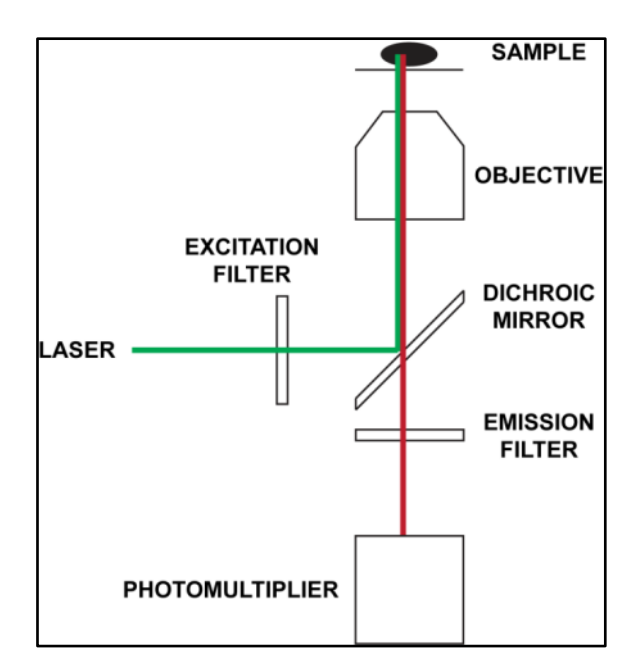

Fig. 2.2 – Hardware base di un microscopio confocale in configurazione microscopio inverso

La luce generata dal laser incontra un primo filtro chiamato "filtro di eccitazione", di solito con banda passante molto stretta, al fine di eliminare le componenti di luce con lunghezza d'onda limitrofe a quella di interesse per eccitare il campione. La luce incontra a seguito uno "specchio dicroico" inclinato di 45°, con una frequenza di taglio per la riflessione ben definita: tutte le componenti della luce con lunghezza d'onda sotto la frequenza di taglio vengono riflesse, quelle con lunghezza d'onda maggiore vengono trasmesse (con una leggera attenuazione) dallo specchio dicroico. La luce filtrata e riflessa incontra quindi il campione eccitando le sonde fluorescenti utilizzate per marcare elementi sub-cellulari di interesse. La luce emessa dal campione ha lunghezza d'onda più elevata di quella di eccitazione, e quindi quando incontra lo specchio dicroico, se è stata ben progettata la frequenza di taglio, non viene riflessa e passa (solo leggermente attenuata). Infine, un filtro chiamato "filtro di emissione" limita la luce che arriva al sensore di raccolta, imponendo una banda passante ben specifica.

Il blocco "filtro di eccitazione", "specchio dicroico", e "filtro di emissione" viene tecnicamente chiamato "filter cube". CHROMA e SEMROCK sono venditori tipici di filter cubes. Occorre aggiungere che tipicamente la **capacità di trasmissione** di "filtro di eccitazione" e "filtro di emissione" in banda passante si avvicina al 100%, mentre quella dello "specchio dicroico" è sempre più bassa, denotando quindi una **lieve attenuazione della luce trasmessa**.

### **2.5 Microscopio confocale, hardware aggiuntivo**

Sebbene la configurazione minima di un microscopio confocale non preveda altro che i laser, il tavolino motorizzato ed il detector, spesso, per acquisire anche immagini in fluorescenza a campo largo (senza quindi richiedere di scannerizzare l'oggetto con conseguenti tempi lunghi di analisi), si acquista anche una sorgente led bianca ed una telecamera monocromatica da sostituire come detector al fotomoltiplicatore.

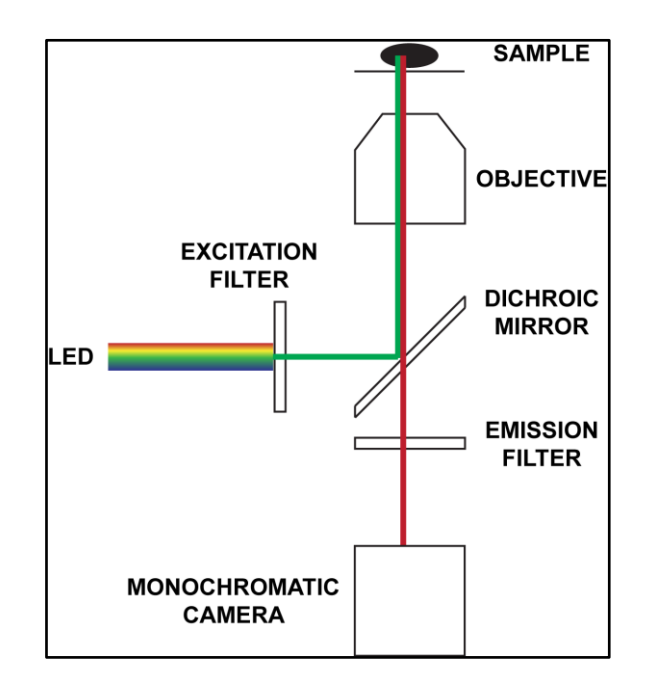

Fig. 2.3 – Hardware aggiuntivo di un microscopio confocale in configurazione microscopio inverso usato per acquisire immagini widefield

## **2.6 Microscopio confocale, utilizzato per acquisire immagini a colori nel campo del visibile**

Disponendo di questi componenti e imponendo un ben determinato percorso della luce, è possibile forzare il sistema ad acquisire immagini "fake-RGB" e simulare quindi l'acquisizione di una immagine standard a colori acquisita con un tipico microscopio a campo largo non in fluorescenza dotato di una telecamera RGB.

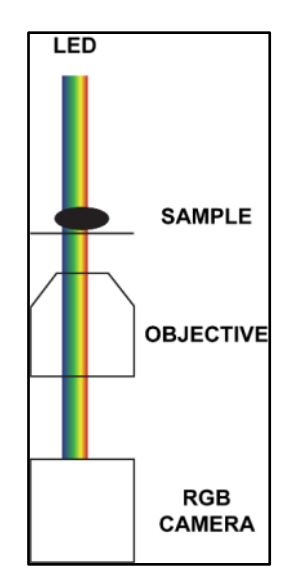

Fig. 2.4 – Microscopio ottico classico per immagini RGB

In particolare, in configurazione di microscopio invertito, basta dirigere la luce led dall'alto affinché attraversi il campione prima di entrare nell'obiettivo (posto sotto al campione in configurazione di microscopio invertito) ed arrivare alla camera. Lo specchio dicroico e il filtro di emissione consentono di bloccare tutte le lunghezze d'onda, tranne quella di interesse, che per simulare un sistema RGB sono in sequenza la luce Rossa, poi Verde, poi Blu. Combinando poi le tre immagini monocanale acquisite, è possibile ottenere una immagine "fake-RGB" simile a ciò che si otterrebbe disponendo di una telecamera RGB.

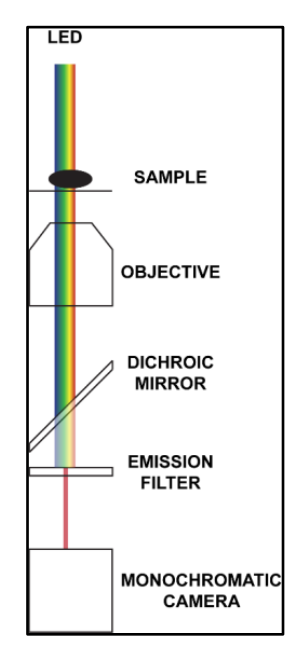

Fig. 2.5 – Hardware aggiuntivo di un microscopio confocale usato per acquisire immagini nel campo del visibile

## **CAP.3: Metriche quantitative per valutazioni di immagini**

Non esiste una metrica "gold standard" globalmente riconosciuta dalla comunità scientifica per valutare quantitativamente (i.e. calcolando un valore numerico) due immagini a colori. Nonostante ad occhio sia abbastanza evidente capire se due immagini a colori sono simili, non è cosa banale riuscire a farlo a livello automatico quantitativo. Per le immagini in toni di grigio, quindi con pixels caratterizzati da un valore di intensità ma non di cromaticità, esistono varie metriche, ad esempio: "Root Mean Squared Error" (RMSE, Wang & Bovik, 2009 [3.1]), "Signal to Noise Ratio" (SNR, Wang & Bovik, 2009 [3.1]) e "Universal Quality Index" (UQI, Wang & Bovik, 2002 [3.2]), quest'ultimo anche denominato "Structural Similarity Index" (SSIM). Le formule ed una comparazione approfondita di questi indici, possono essere trovate in 0017\_2012\_JOM\_Piccinini\_Vignetting [3.3]. Tuttavia, queste metriche, non prendono in considerazione le relazioni tra i canali delle immagini a colori (e.g. nello spazio RGB, "Red", "Green", "Blue"). Una prima strategia di comparazione di due immagini RGB, potrebbe essere il confrontare separatamente i due canali "Red" delle immagini, i due canali "Green" delle immagini, i due canali "Blue" delle immagini, valutare le metriche RMSE, SNR, SSIM tra i pixels corrispondenti, e alla fine calcolare la media dei tre valori ottenuti per i differenti canali Questa strategia non porta a buoni risultati perché differenze anche in un solo canale, vengono ad occhio viste come grandi differenze di cromaticità quando l'immagine viene valutata nella sua interezza. Tuttavia, queste differenze vengono "nascoste" quando si calcola la media. Nella letteratura, si è quindi affermata una metrica che considera nella sua interezza l'immagine a tre canali. Questa metrica viene denominata "Delta E" (a volte chiamata anche ΔE o dE) e prevede come primo step un cambio di spazio colore da RGB a LAB.

### **3.1 Spazio colore RGB**

Uno **spazio colore** non è altro che una mappatura dei colori che una periferica (i.e. qualunque dispositivo che deve riprodurre il colore, ad esempio una stampante) è in grado di riprodurre, ovvero una descrizione precisa di un colore e di come dovrebbe essere riprodotto. Il più conosciuto fra questi è sicuramente lo spazio colore RGB che è un sottoinsieme dello spazio colore di tutti i colori che l'occhio umano riesce a visualizzare e che non ha una vera e propria definizione standard visto che negli anni ne sono stati definiti vari tipi, con denominazioni

diverse. Attualmente possiamo definire come "standard" lo spazio colore Adobe RGB, sviluppato nel 1998 da Adobe Systems è progettato per comprendere molti colori che si possono riprodurre tramite diverse periferiche. Nello spazio colore Adobe RGB i colori sono indicati da tre valori, appunto R (rosso), G (Verde) e B(blu). Questo spazio colore non tiene conto della luminanza come invece accade nello spazio colore LAB, ma piuttosto si assume come standard una correzione gamma pari a 2,2 per la giusta rappresentazione finale dell'immagine su più dispositivi. Occorre notare che lo spazio colore Adobe RGB permette di rappresentare molti più colori rispetto allo spazio colore sRGB (standard Red Green Blue). sRGB è uno spazio colore RGB che HP e Microsoft hanno creato in collaborazione nel 1996 per utilizzarlo poi su monitor, stampanti ed in Internet. Successivamente è stato standardizzato dalla IEC come IEC 61966-2-1: 1999. Spesso è lo spazio colore considerato come "default" per le immagini che non contengono informazioni aggiuntive sullo spazio colore desiderato. In particolare, questo è lo spazio colore considerato se i pixel delle immagini sono semplicemente memorizzati in numeri interi a 8 bit per canale di colore senza metadati aggiuntivi. Essendo utilizzato da molti dispositivi in commercio a livello consumer, le differenze di colore fra questi dispositivi, dal punto di vista percettivo, sono minime. Quindi, non viene richiesto all'utente finale di preoccuparsi se si è in grado o meno di riprodurre tutta la gamma di colori disponibili nel file digitale rispetto al dispositivo di riproduzione utilizzato in quel dato momento.

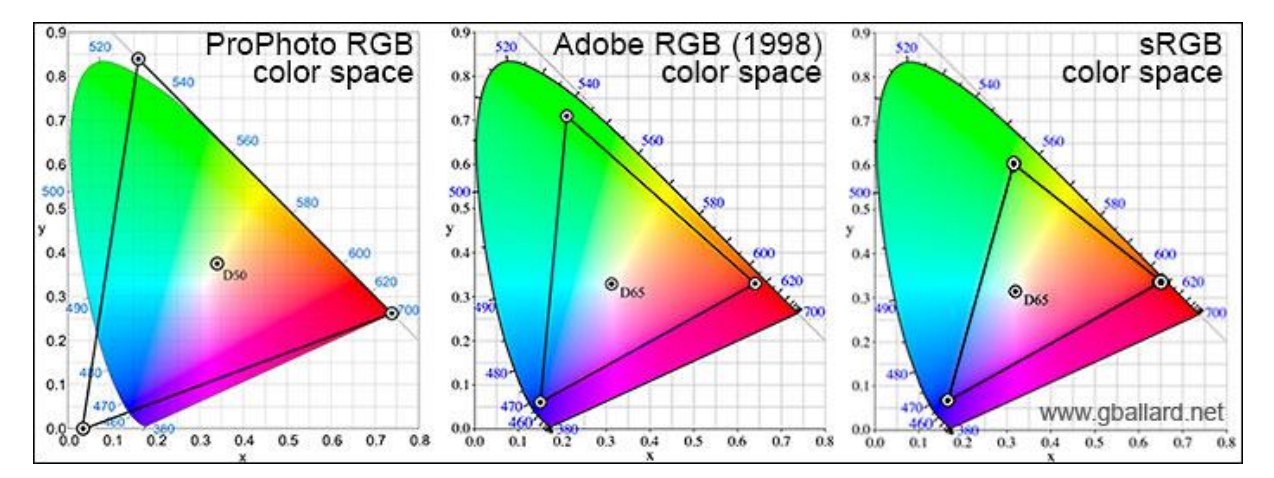

Fig. 3.1 – Principali spazi colore RGB: l'area colorata rappresenta l'insieme di tutti i colori visibili dall'occhio umano. I triangoli riportano l'area dei colori rappresentati dalla versione dello spazio RGB in esame. Nel caso di ProPhoto RGB vi sono rappresentati alcuni colori non visibili ad occhio umano.

### **3.2 Spazio colore LAB**

Lo **spazio colore Lab**, anche denominato **LAB** o **CIELAB** [3.4] (dove le lettere CIE indicano Commissione Internazionale sull'illuminazionE - CIE) o **CIE 1976/1994/2000 (L\*, a\*, b\*)** è uno spazio colore-opponente con la dimensione L per la luminosità e A e B per le dimensioni colore-opponente. Non avendo dei limiti definiti, per cercare di avvicinarsi alla percezione visiva umana, questi ultimi dipendono dalla modalità di conversione del colore di origine (in quanto nessuna immagine è nativamente rappresentare in spazio colore LAB). L'asterisco "\*", appunto, indica la possibile variazione del range del singolo valore fra una campionatura e l'altra. La luminosità è calcolata usando la radice cubica della luminanza relativa. Uno dei vantaggi dello spazio colore Lab è quello di includere tutti i colori percepibili dall'occhio umano, perciò include completamente i **Gamut** (o gamma, ossia l'insieme dei colori che un dispositivo/periferica è in grado di riprodurre) degli spazi colore RGB e CMYK ed è indipendente dal dispositivo che li rappresenta. Le **coordinate CIELab** identificano uno **spazio colorimetrico** all'interno del quale ogni punto (corrispondente ad un vettore partente dall'origine degli assi cartesiani) rappresenta univocamente un colore. Le grandezze che definiscono ciascuno di questi punti sono semplicemente le tre coordinate **a\***, **b\***, ed **L\***, il ridimensionamento e i limiti degli assi *a\** e *b\** dipenderanno dall'implementazione specifica, ma spesso vanno da  $\pm 100$  o da -128 a +127 (intero con segno a 8 bit). Mentre l'asse L\* di norma va da 0 a 100, dove 0 corrisponde al nero e 100 al bianco, escludendo per quest'ultimo i valori negativi. Lo spazio colore Lab copre così l'intero spettro visibile dall'occhio umano e lo rappresenta in modo uniforme; si tratta, quindi di una modalità molto usata nel campo industriale, ma viene poco utilizzata dai comuni software di elaborazione d'immagine per via della sua difficile manipolazione diretta. Tuttavia, il fatto di usarlo garantisce che un colore creato con esso sarà interpretato da tutti i dispositivi nello stesso modo, indipendentemente dal supporto utilizzato per riprodurlo.

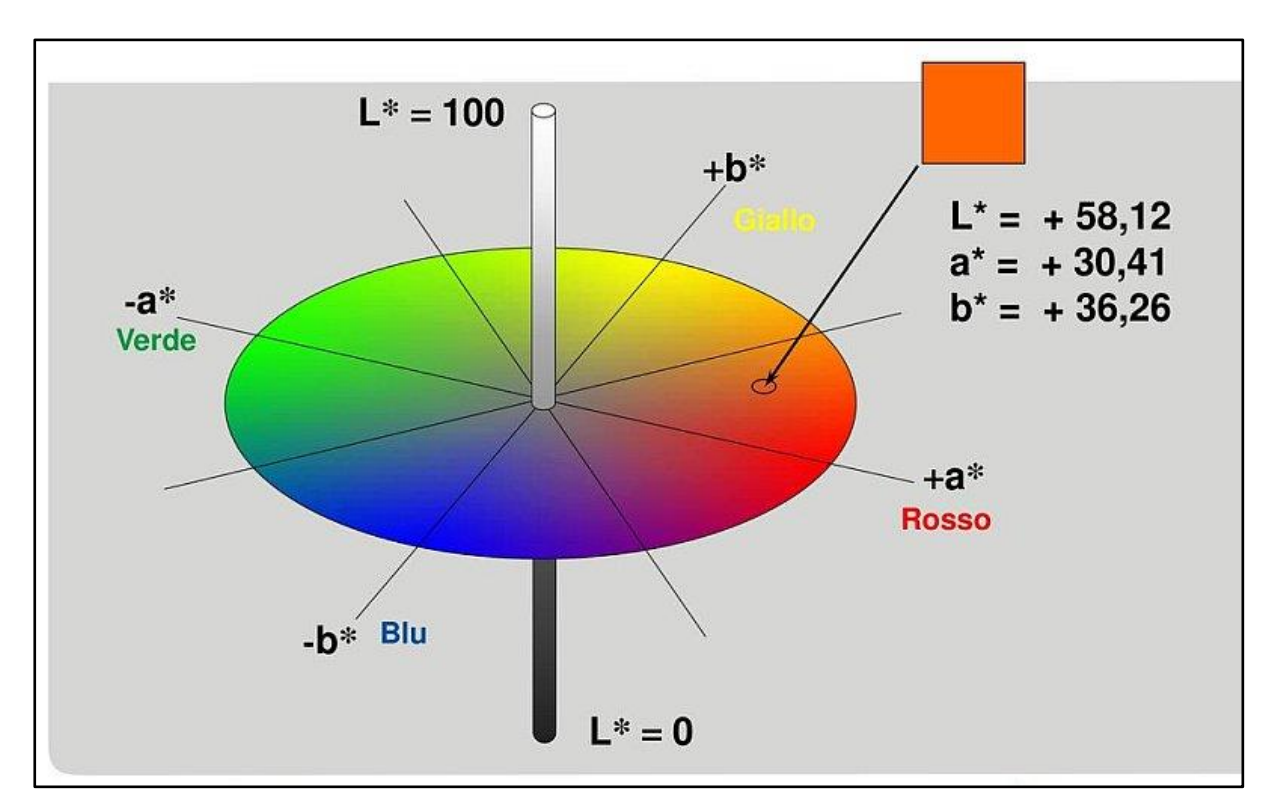

Fig. 3.2 – Rappresentazione tridimensionale dello spazio colore LAB ed esempio di interpretazione del colore (e.g. arancione)

### **3.3 Metrica SSIM**

La Structural SIMilarity (SSIM) [3.5] è una metrica che misura la similarità tra due immagini. Si basa sul fatto che il sistema visivo umano è in grado di estrarre informazioni strutturali dal campo visivo. Pertanto, una misurazione della perdita di informazione strutturale può fornire una buona approssimazione alla distorsione della immagine percepita. Sono quindi considerate le informazioni strutturali in un'immagine come quegli attributi che riflettono la struttura degli oggetti sulla scena, indipendenti da luminanza e contrasto. Per fare ciò vengono considerati 3 termini distinti, il termine di luminanza (l), il termine di contrasto (c), ed il termine di struttura generale dell'immagine (s). Questi termini vengono messi a confronto fra l'immagine di riferimento e l'immagine target presa in considerazione. Ipotizzando 2 immagini:  $a$  (Immagine Target) e *b* (Immagine Reference) i termini sono così calcolati.

Luminanza: 
$$
l(a, b) = \frac{2\mu_a 2\mu_b + C_1}{\mu_a^2 + \mu_b^2 + C_1}
$$
  
Contrasto:  $c(a, b) = \frac{2\sigma_a 2\sigma_b + C_2}{\sigma_a^2 + \sigma_b^2 + C_2}$   
Struttura:  $s(a, b) = \frac{\sigma_{ab} + \frac{C_1}{2}}{\sigma_a + \sigma_b + \frac{C_1}{2}}$ 

Dati  $\mu_a$  (media di a),  $\mu_b$  (media di b),  $\sigma_a^2$ (varianza di a),  $\sigma_b^2$  (varianza di b),  $\sigma_{ab}$ (covarianza di  $a \in b$ ) si definisce la metrica  $SSIM(a, b)$  così:

$$
SSIM (a, b) = \frac{(2\mu_a\mu_b + C_1)(2\sigma_{ab} + C_2)}{(\mu_a^2 + \mu_b^2 + C_1)(\sigma_a^2 + \sigma_b^2 + C_2)}
$$

Le due costanti C1 e C2 servono per i casi limite (divisione per zero) e sono definite come  $C_1$  =  $(K_1L)^2$  e  $C_2 = (K_2L)^2$  dove  $L = 255$  per immagini a 8 bit, e  $K_1 K_2 \ll 1$  sono due costanti molto piccole.

Tuttavia, questa metrica presenta un limite strutturale nella gestione delle immagini specie in quelle a colori, in quanto durante l'esecuzione dell'algoritmo i valori dei singoli pixel vengono presi ed inseriti in dei vettori e considerati nel loro insieme senza mantenere la loro posizione spaziale non rendendo possibile un eventuale controllo "punto-punto" dell'immagine completa e quindi perdendo così la loro posizione all'interno della matrice di valore dei pixel. Questo non garantisce un controllo raffinato del colore delle immagini in quanto non sempre la sola analisi della struttura può bastare per valutare la somiglianza fra due immagini, discorso a parte per le immagini in scala di grigi dove questo "problema" risulta irrilevante.

#### **3.4 Metrica DeltaE**

Per poter determinare con esattezza a livello quantitativo la variazione di cromaticità di un colore rispetto ad un altro all'altro occorre uno strumento non soggettivo che si avvalga un metodo empirico comprovato. In letteratura, in ambito industriale, per questo obiettivo è stata definita la metrica **DeltaE** (spesso abbreviato con ΔE) che indica precisamente la distanza euclidea di un colore rispetto ad un altro all'interno dello spazio colore LAB. Tramite questa formula è possibile definire quanto distinti siano due colori messi a confronto su uno spazio percettivamente uniforme. Di formule del ΔE però ne esistono diverse versioni:

• **ΔE-1976** è stato il primo esempio di formula di questo tipo sviluppato dalla CIE, ed è anche il più semplice.

$$
\Delta E = \sqrt{(L_1 - L_2)^2 + (a_1 - a_2)^2 + (b_1 - b_2)^2}
$$

dove 1 e 2 sono le due immagini da confrontare.

• **ΔE-1994** è definito nello spazio colore L\* C\* h\* con differenze di luminosità, intensità e tonalità calcolate dalle coordinate L\* a\* b\*. La nuova formula si adatta meglio all'analisi di superfici irregolari (ossia del materiale che si sta analizzando) dove con la variabile K si può "giocare" con la tolleranza in base ai requisiti richiesti.

$$
\Delta E = \sqrt{\left(\frac{\Delta L}{K_L S_L}\right)^2 + \left(\frac{\Delta C}{K_C S_C}\right)^2 + \left(\frac{\Delta H}{K_H S_H}\right)^2}
$$

 $S_L = 1$ ,  $S_C = 1 + K_1 C_1^*$ ,  $S_H = 1 + K_2 C_1^*$  invece  $K_C K_H$  sono sia unità che fattori di ponderazione, mentre  $K_L K_1 K_2$  dipendono dall'applicazione di riferimento.

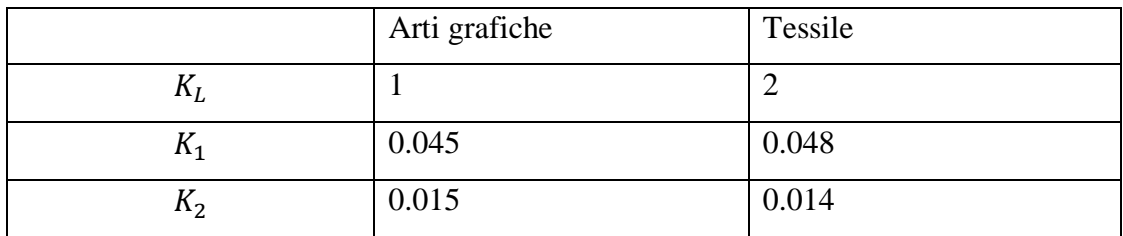

Esempio di tabella di riferimento per alcuni materiali [3.6]

Per vedere con precisione il significato dei singoli termini della formula **ΔE-1994** fare riferimento alla formula completa [3.7].

• Il **AE-2000** è la versione più recente e completa che introduce la variabile L<sup>\*</sup> in base alla precisa frequenza della luce presa in considerazione; benché sia la migliore da utilizzare è ancora oggi poco diffusa rispetto al **ΔE-94,** essendo più complessa da calcolare e meno standardizzata e riconosciuta a livello globale.

$$
\Delta E = \sqrt{\left(\frac{\Delta L'}{K_L S_L}\right)^2 + \left(\frac{\Delta C'}{K_C S_C}\right)^2 + \left(\frac{\Delta H'}{K_H S_H}\right)^2 + R_T \left(\frac{\Delta C'}{K_C S_C}\right) \left(\frac{\Delta H'}{K_H S_H}\right)^2}
$$

Per vedere con precisione il significato dei singoli termini della formula **ΔE-2000** fare riferimento alla formula completa [3.8].

## **CAP.4: Materiali e metodi**

In questo capitolo elencheremo i vari strumenti e materiali utilizzati in questo progetto.

### **4.1 Microscopio confocale Nikon A1R**

Il microscopio confocale Nikon modello A1R possiede una testa di scansione dotata di doppio Scanner, il primo di tecnologia standard Galvanometrica (non resonant) per acquisizioni in alta risoluzione e il secondo di tecnologia resonant per acquisizioni in alta velocità. I due sistemi sono co-presenti nella testa di scansione, e consentono quindi di effettuare scansioni ad alta risoluzione (sfruttando la modalità Galvanometrica) con un campionamento pari a 4096×4096 pixels per singolo frame, ma anche di avere una scansione in tempo reale con lo scanner Resonant al fine di acquisire un numero elevato di frame per secondo. Lo stativo base del microscopio è il microscopio a fluorescenza da ricerca Nikon Eclipse Ti2‐E motorizzato. Il sistema d'illuminazione a luce trasmessa a LED ad alta potenza è alloggiato su colonna ribaltabile e dispone di diaframma di campo utile per la regolazione di Köhler. La regolazione dell'intensità e gestibile tramite comando o software. Il tavolino motorizzato XY è proposto nella versione con encoder ottico lineare (velocità: 25 mm/s, passo: 100 nm, ripetibilità: ±500 nm) che aumenta la precisione di riposizionamento durante esperimenti multipunto. La dotazione comprende anche il pad joystick multifunzione per il controllo dei movimenti XYZ, ed altri tasti funzione programmabili. Alloggiato all'interno del tavolo XY è presente un tavolino Piezoelettrico in grado di effettuare movimenti assiali (Z) ad altissima velocità e accuratezza. La risoluzione di spostamento è di 0,2 nm, range di movimento 100 micrometri, velocità >100 piani/sec. Sono inclusi adattatori per vetrini, petri dish e multiwells.

Il corredo obiettivi comprende:

- Obiettivo CFI 60 Plan Fluor 4×, A.N.0,13 distanza di lavoro 17,1 mm.
- Obiettivo CFI 60 Plan Fluor  $10 \times A.N.0,3$  distanza di lavoro 16 mm.
- Obiettivo CFI 60 Plan Fluor  $20 \times M.I.$  A.N.0,75 multi immersione.
- Obiettivo CFI 60 Super Plan Fluor ELWD 20× N.A. 0.45 distanza di lavoro 8.2-6.9 mm.
- Obiettivo CFI 60 Plan Apocromatico  $\lambda$  40×, A.N. 0,95 distanza di lavoro 0,25-0,16 mm.
- Obiettivo CFI 60 Plan Apocromatico  $\lambda$  60× oil A.N.1.40 distanza di lavoro 0.13 mm.
• Obiettivo CFI 60 SR Apocromatico  $\lambda$  100 $\times$  oil A.N.1.49 distanza di lavoro 0.12 mm.

Il sistema è controllato attraverso il software NIS Elements, che consente di mantenere il fuoco sia in esperimenti di lunga durata, ma anche in acquisizioni rapide, quali ad esempio acquisizioni a mosaico.

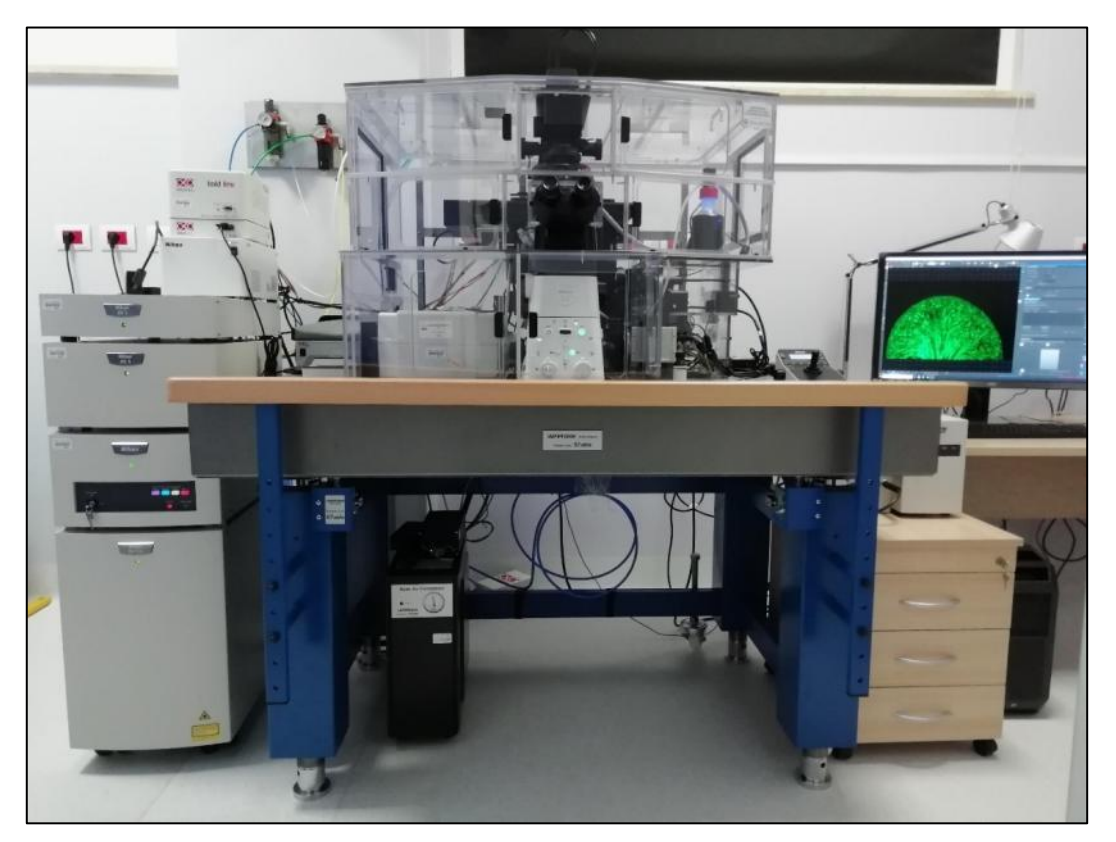

Fig. 4.1 – Microscopio confocale Nikon A1R

#### **4.2 Camera monocromatica Hamamatsu ORCA-Flash 4.0 V3**

ORCA-Flash 4.0 V3 (Hamamatsu) è una fotocamera CMOS digitale con Quantum Efficiency (QE) avanzato, che la rende la fotocamera molto versatile e potente per acquisizioni in fluorescenza e altre applicazioni di microscopia a campo ampio. Il sensore in uso è il modello sCMOS monocromatico, di ultima generazione e utilizzato in tutte le principali tecniche di microscopia in fluorescenza. La risoluzione del sensore è di 2048×2048 pixels, con pixel size di 6,5 micrometri di lato, efficienza quantica massima di 82% a 600 nm. La telecamera possiede

un frame grabber che consente il raggiungimento della velocità di 100 FPS alla massima risoluzione di 2048×2048 pixels.

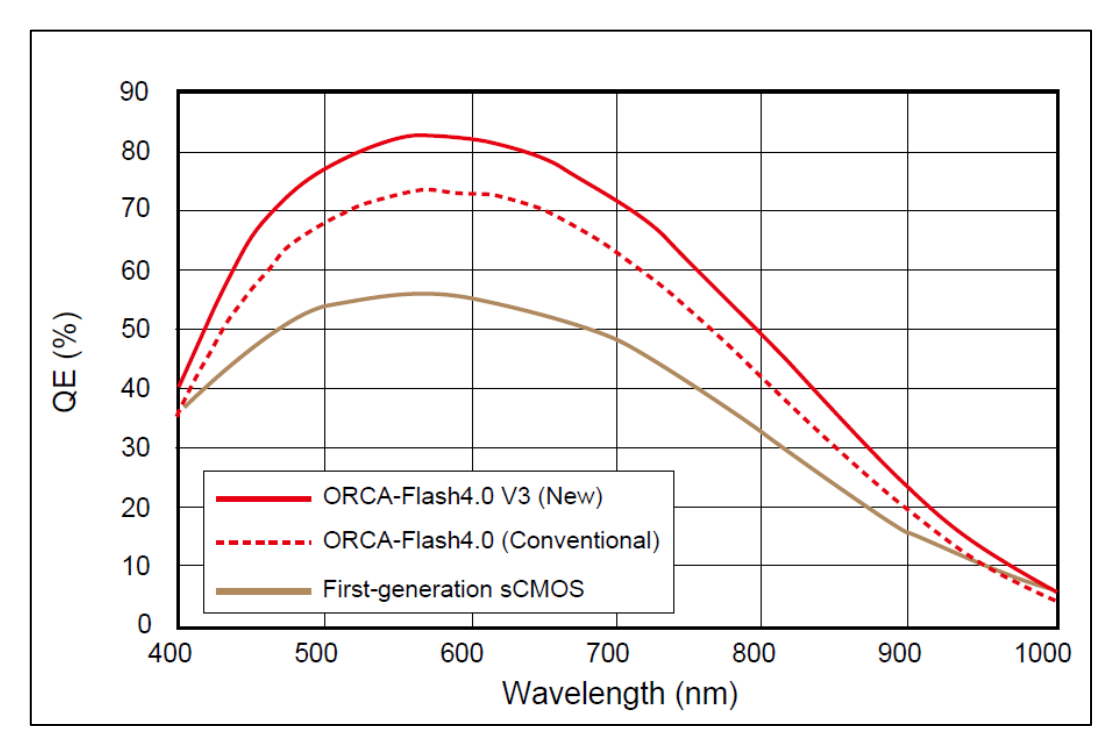

Fig. 4.2 – Camera Hamamatsu ORCA-Flash 4.0 V3, diagramma risposta spettrale

### **4.3 Telecamera RGB Nikon DS-Vi1**

Questa camera è una camera RGB commercializzata da Nikon. Monta un sensore CCD Sony di tipo ICX274AQ con le seguenti caratteristiche:

- Sensor size (h $\times$ v): 7.04 $\times$ 5.44 mm
- Optical diagonal: 8.9 mm
- Sensor format:  $1/1.8$ "
- Pixel size (h×v):  $4.4 \times 4.4 \,\mu$ m

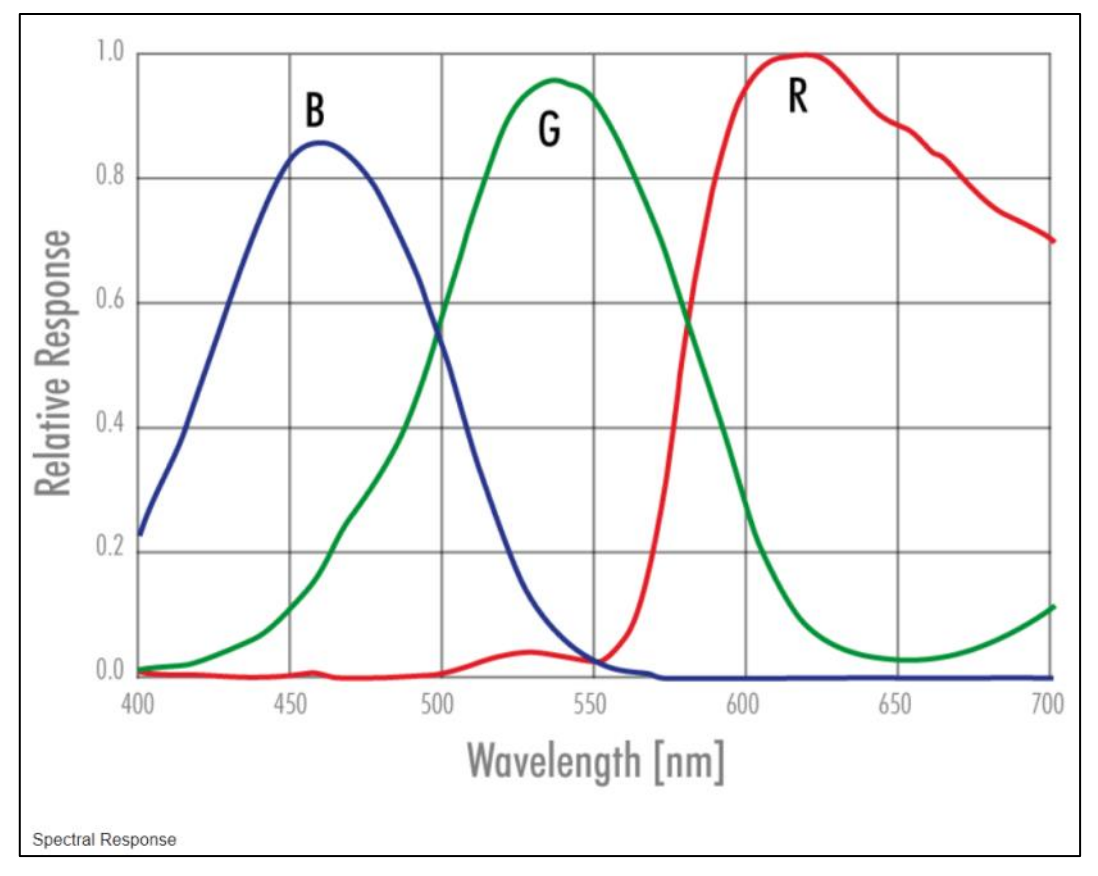

Fig. 4.3 – Camera Nikon DS-Vi1, diagramma risposta spettrale

### **4.4 Filtri per microscopio confocale**

La dotazione di filtri include i filtri band pass per l'utilizzo dei seguenti fluorofori:

- DAPI (EX340-380 DM 400 BA435-485)
- FITC (EX465-495 DM505 BA515-555)
- CY3 (EX 531/40 DM 562 BA 593/40)
- CY5 (EX628/40 DM660 BA692/40)

La seguente tabella riassume le caratteristiche dei filtri a disposizione (il filtro per il "Rosso lontano" non sarà realmente utilizzato, ma è qui riportato per completezza):

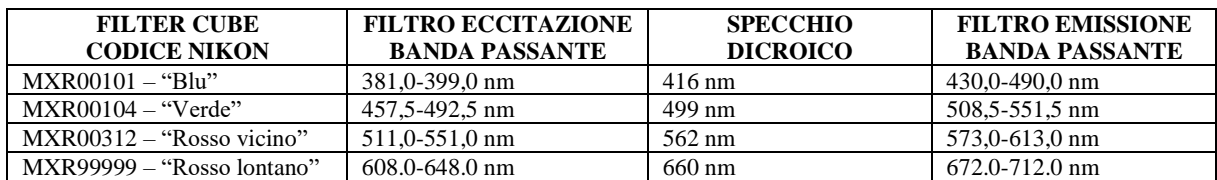

In maniera più specifica, possiamo così dettagliare le caratteristiche dei filtri a disposizione sul percorso ottico DIA LED – TELECAMERA:

#### **1) Filtro "blu/DAPI", codice interno Nikon: MXR00101**

Marca: è un filter cube Nikon (sul sito della Nikon, per trovarlo, andare in: Bandpass filter cubes -> Standard series -> DAPI), assemblato con componenti comprati da CHROMA Eccitazione: 375/28; banda passante: 381,0-399,0 nm Dicroico: 415; taglio: 416 nm Barriera: 460/60; banda passante: 430,0-490,0 nm

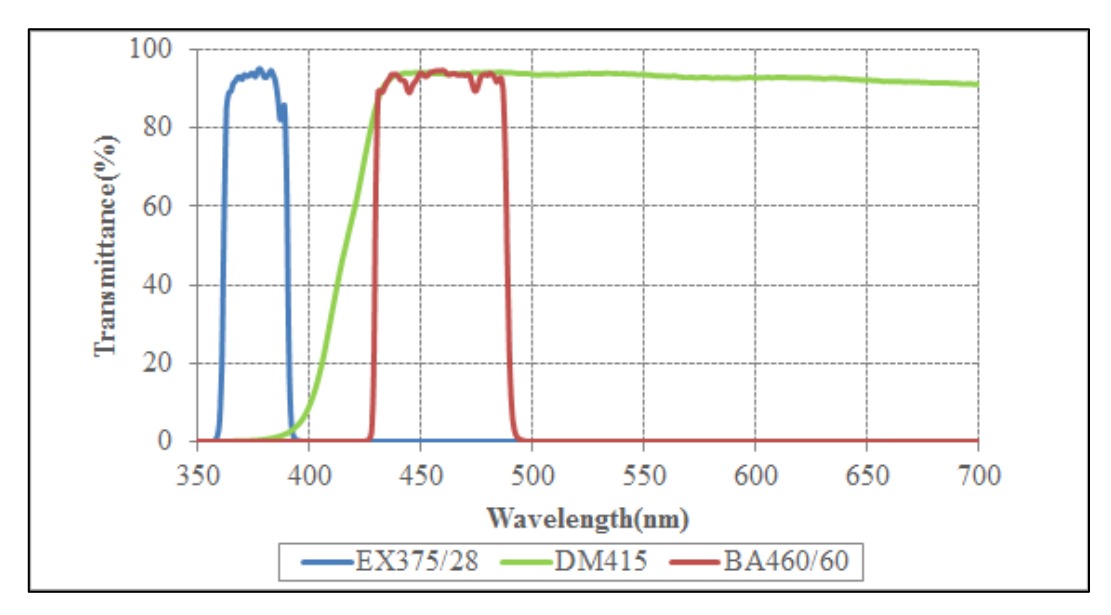

Fig. 4.4 – Diagramma risposta spettrale "filter cube blu"

#### **2) Filtro "verde/FITC", codice interno Nikon: MXR00104**

Marca: è un filter cube SEMROCK, cercare "FITC-A-BASIC"

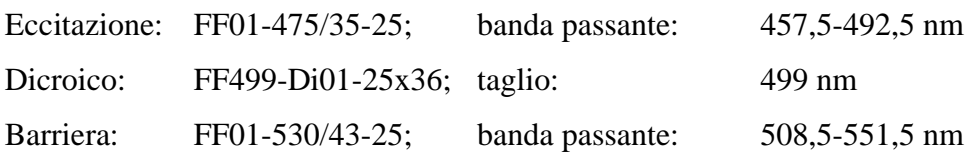

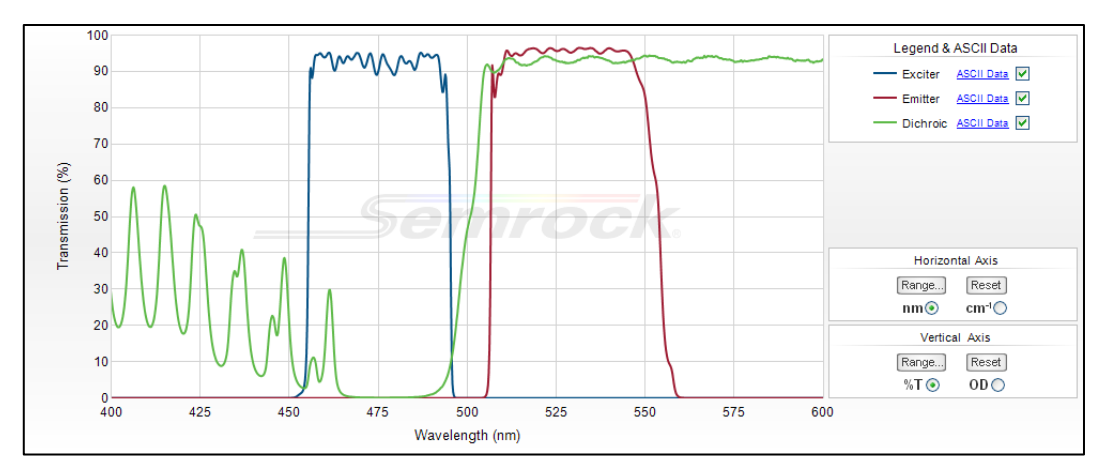

Fig. 4.5 – Diagramma risposta spettrale "filter cube verde"

#### **3) Filtro "rosso vicino/CY3", codice interno Nikon: MXR00312**

Marca: è un filter cube SEMROCK, cercare "Cy3-4040C"

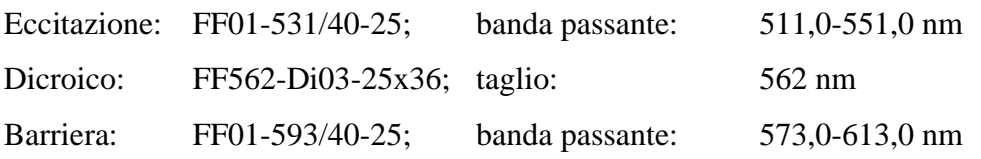

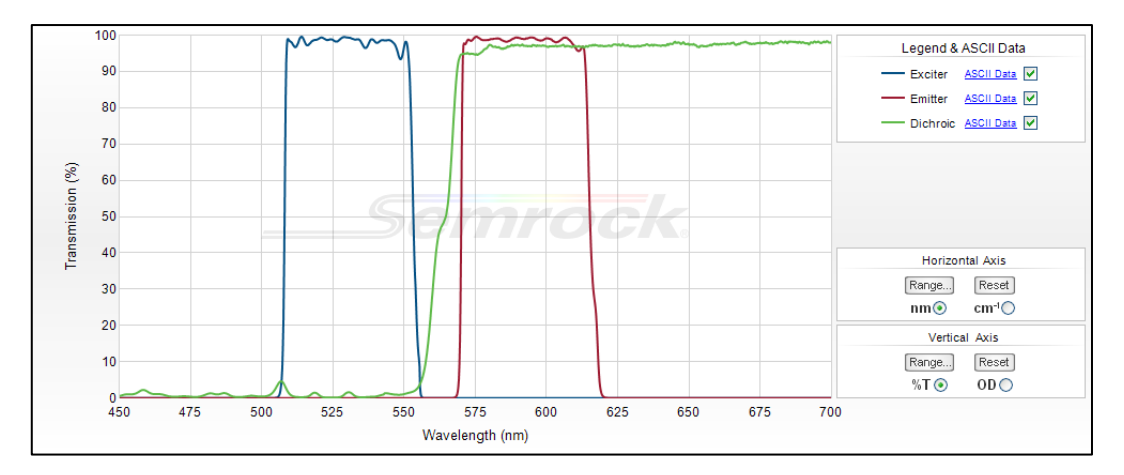

Fig. 4.6 – Diagramma risposta spettrale "filter cube rosso vicino"

#### **4) Filtro "rosso lontano/CY5", codice interno Nikon: MXR99999**

Marca: è un filter cube SEMROCK, cercare "Cy5-4040C"

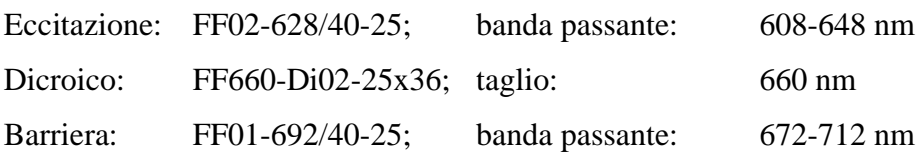

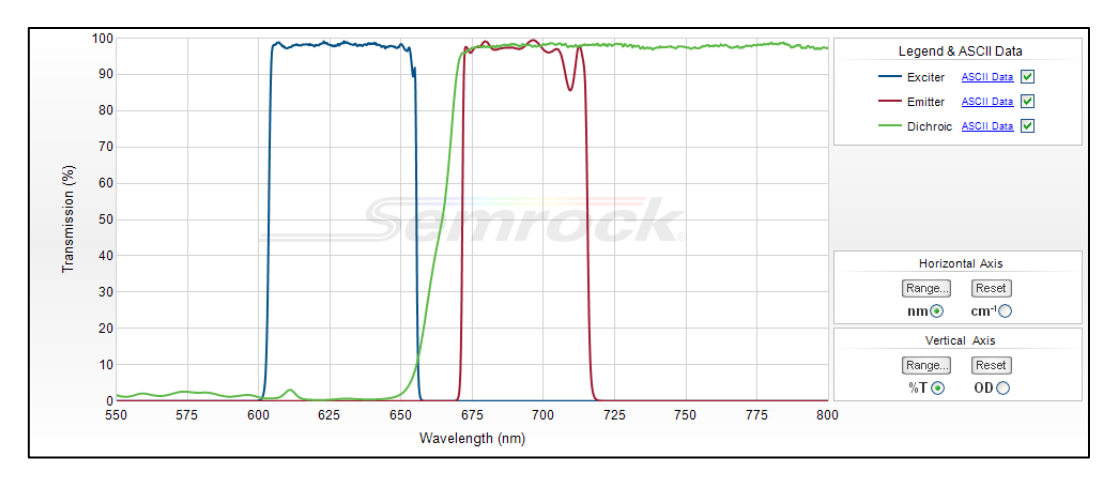

Fig. 4.7 – Diagramma risposta spettrale "filter cube rosso lontano"

## **4.5 Provini istologici**

Per testare gli algoritmi sviluppati in questo progetto, sono stati utilizzati alcuni provini istologici fissati di vari tessuti, in particolare:

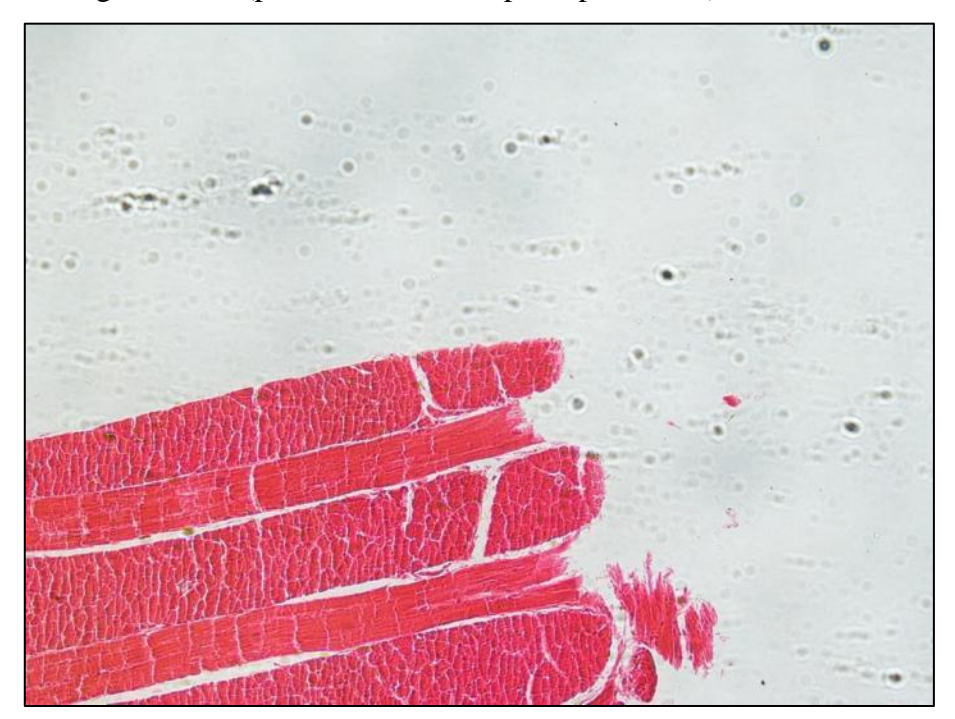

1) Istologia di lingua umana (provino con colore principale rosso):

Fig. 4.8 – Immagine provino "lingua", acquisito con Camera Nikon DS-Vi1

2) Campione di una fibra di cotone (provino con colore principale verde):

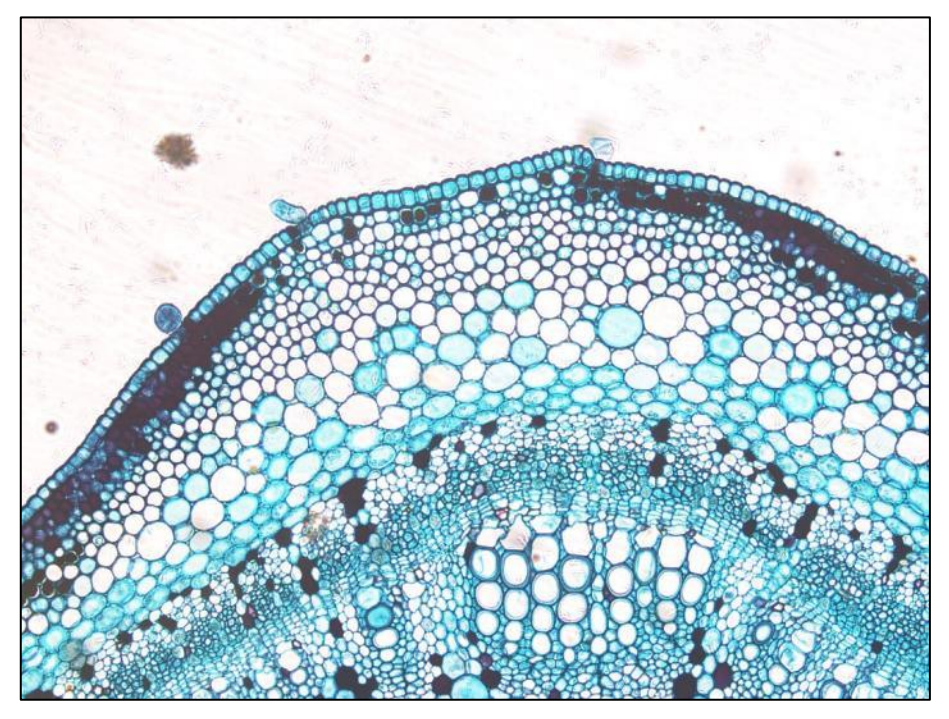

Fig. 4.9 – Immagine provino "cotone", acquisito con Camera Nikon DS-Vi1

3) Campione di legno trattato (provino con colore principale blu):

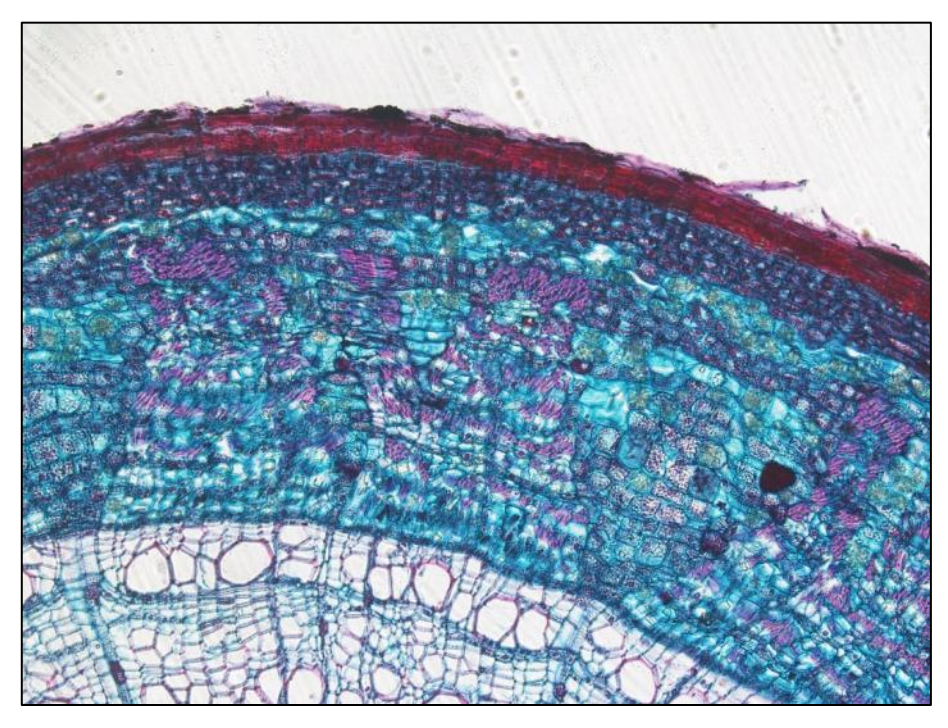

Fig. 4.10 – Immagine provino "legno", acquisito con Camera Nikon DS-Vi1

#### **4.6 Considerazioni su limiti spettrali di acquisizione**

La telecamera RGB e la telecamera monocromatica a valle dei filtri utilizzati sono caratterizzate da diversi spettri di risposta. Di conseguenza, i fotoni catturati dai sensori porteranno diverse informazioni. Per capire con esattezza quali siano le differenze, occorre sovrapporre gli spettri al fine di capire quali fotoni vengono bloccati in un caso e nell'altro. Nella seguente Figura, creata partendo dalla Figura degli spettri della camera RGB (linee spesse di colore Red, Green and Blue), abbiamo sovrapposto la risposta in frequenza della camera monocromatica utilizzata (linea viola) e le tre bande passanti dei filtri "blu" (rettangolo blu pastello), "verde" (rettangolo verde pastello), "rosso vicino" (rettangolo rosso pastello). All'apice dei rettangoli abbiamo riportato i valori di taglio della banda passante.

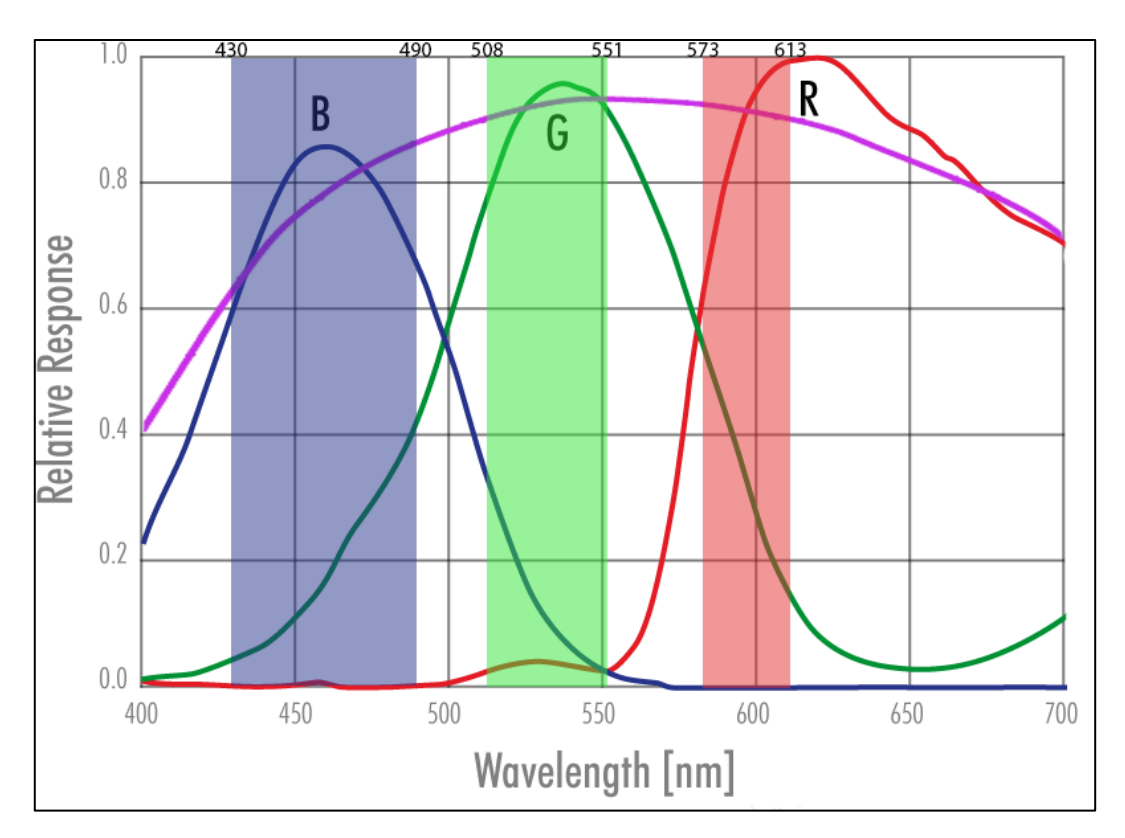

Fig. 4.11 - Risposta di frequenza Camera RGB (linee blu, verde, rosso), Camera Monocromatica (linea viola), Filtri (rettangoli colorati).

Considerando i grafici sopra, si vede che i picchi Blue e Green della camera RGB sono "correttamente catturati" dalla combinazione camera monocromatica + filtri. Mentre, il picco Red della camera RGB non è purtroppo "correttamente catturato" dalla combinazione camera monocromatica + filtri a nostra disposizione. Occorrerà quindi post processare le immagini per ottenere un'immagine finale simile a quella che sarebbe acquisita utilizzando una camera RGB.

# **4.7 Pre-processing delle immagini per ottenere dimensioni confrontabili**

Le immagini acquisite con la camera RGB e la camera monocromatica sono caratterizzate da dimensioni differenti (numero differente di pixels e differente pixel area). Al fine di poter confrontare le immagini ottenute, applicando il nostro algoritmo, ed avere quindi un confronto valido fra le immagini, occorre prima convertire le immagini affinché abbiano la stessa dimensione e che inquadrino la medesima porzione del soggetto. Di conseguenza, abbiamo:

- 1) Ritagliato utilizzando ImageJ/Fiji delle aree simili da entrambe le immagini.
- 2) Tramite la funzione "Edit -> Selection -> Specify…" abbiamo selezionato la medesima area di visualizzazione cercando di mantenere le proporzioni del soggetto e le dimensioni dell'area di ritaglio il più grande possibile.
- 3) Utilizzando iterativamente il plug-in "Registration -> Align Image by Line ROI" abbiamo ottenuto immagini perfettamente sovrapponibili (abbiamo utilizzato i flag sia per considerare le rotazioni, sia per considerare il cambio di scala).
- 4) Ritagliato nuovamente da entrambe le immagini ottenute una ROI di dimensione fissa, utilizzando una macro, al fine di avere due immagini finali perfettamente sovrapponibili senza aree artificiali (tipicamente di colore nero) al bordo.

Solo dopo aver effettuato tali accortezze su entrambe le immagini, si può procedere ad un'effettiva modifica e calibrazione del colore al fine di rendere misurabili le modifiche apposte utilizzando la metrica qualitativa appositamente realizzata per questi esperimenti.

#### **4.8 Metrica quantitativa per confronto immagini 3 canali**

Al fine di confrontare quantitativamente l'immagine a 3 canali ottenuta con la camera RGB con l'immagine a 3 canali ottenuta con la camera monocromatica e i filtri a disposizione, abbiamo utilizzato una versione normalizzata dalla metrica Delta E 1976. Nella normalizzazione abbiamo considerato il range dei valori ottenibile dalla Delta E, in modo da ottenere un valore finale tra 0 e 100 (abbiamo considerato la percentuale) che consenta quindi di avere una stima di grandezza della "differenza di colore" tra immagini indipendente dal contenuto dell'immagini stesse.

In pratica, per calcolare il valore DeltaE 1976 normalizzato (da qui in avanti verrà identificato con l'acronimo DeltaEN), abbiamo:

- 1) Convertito le immagini dallo spazio colore RGB allo spazio colore LAB.
- 2) Calcolato il valore standard DeltaE1976 in accordo con la formula riportata nei capitoli precedenti:

$$
\Delta E = \sqrt{(L_1 - L_2)^2 + (a_1 - a_2)^2 + (b_1 - b_2)^2}
$$

- 3) Calcolato i valori min e max dei canali L\* a\* b\*, creando immagini sintetiche che coprissero l'intero spazio colore RGB.
- 4) Normalizzato il valore DeltaE1976 per il valore massimo di DeltaE ottenibile con la formula riportata sopra, ed infine moltiplicato per 100.

L'implementazione sviluppata in questo progetto di tesi, della metrica appena descritta è visionabile in questa porzione di codice, dove si possono ritrovare a livello algoritmico i passi appena descritti riguardo la metrica di valutazione d'immagini:

```
function [DeltaE1976normalised] = DeltaENormalisedByDS4H(ImgA, ImgB)
% Implementation of the Delta E (DE) metric for RGB image comparison.
% The International Commission on Illumination (CIE) addressed the topic
% of color difference in 1976, introducing the world to the concept of
% Delta E. We implemented the standard formula:
% deltaE1976 = mean2(sqrt((deltaL)a)^2 + (deltaA),^2 + (deltaA),^2 + (deltaA),^2);
% normalising it for the maximum range of value of the colour space LAB and
% finally multiplying the value x100 to have a "percentage of difference".
% Accordingly to our normalization, output values range between 0 and 100,
% with 0 meaning two images perfectly identical.
%
% USAGE: 
% DENorm Value = DeltaENormalisedByDS4H(RefImg, TestImg);
%
% INPUT PARAMETERS:
% ImgA = RefImg input RGB image of size N x M 
% ImgB = TestImg input RGB image of size N x M 
%
% OUTPUT:
% DeltaE1976normalised evaluation of the deltaE1976 metric, mormalised
% for the maximum range of value of the LAB
                            colour space and finally multiplied x100.
% CHECK
if size(ImgA,1)~=size(ImgB,1)||size(ImgA,2)~=size(ImgB,2)||size(ImgA,3)~=3||size(ImgB,3)~=3
     error('The two input images must be 2D images of the same size!')
end
% PARAMETERS
cform = makecform('srgb2lab');
% FOR THE IMAGE TO BE EVALUATED
Transform ImgA = applycform(im2double(ImgA),cform);
LChannel \overline{ImgA} = Transform \text{ImgA}(:, :, 1);\text{AChannel} ImgA = Transform ImgA(:, :, 2);
BChannel<sup>-</sup>ImgA = Transform<sup>-</sup>ImgA(:, :, 3);% FOR THE REFERENCE IMAGE
Transform ImgB = applycform(im2double(ImgB),cform);
LChannel ImgB = Transform ImgB(:, :, 1);
AChannel ImgB = Transform ImgB(:, :, 2);
BChannel ImgB = Transform ImgB(:, :, 3);
% FOR DELTA E 76 (version 1 - correct - NORMALISED)
%Range of values of the LAB colour space
minL = 0;maxL = 99.9988;minA = -79.2522;maxA = 93.5540;minB = -112.0373maxB = 93.3952;%Metric evaluation
deltaL1 = LChannel_ImgA - LChannel_ImgB;
deltaA1 = AChannel_ImgA - AChannel_ImgB;
delta1 = BChannelImgA - BChannel ImgB;
deltaE1976 1 = mean2(sqrt((deltaL1).^2 + (deltaA1).^2 + (deltaB1).^2));
NormFact = mean2(sqrt((maxL-minL).^2 + (maxA-minA).^2 + (maxB-minB).^2));DeltaE1976normalised = 100*deltaE1976_1/NormFact;
```
Fig. 4.12 – Estratto codice funzione DeltaENormalisedByDS4H creata.

## **CAP.5: Da "confocale" a RGB**

In questo capitolo parleremo dello stato dell'arte relativo agli argomenti trattati oltre che di tutti i dettagli della procedura validata per convertire le immagini monocromatiche acquisite con il microscopio confocale ad immagini "fake-RGB", cioè simili a quelle acquisibili utilizzando una telecamera a colori.

#### **5.1 Stato dell'Arte**

Lo stato attuale di studio su tale problematica è molto frammentato e solitamente le metriche sviluppate dalla comunità non offrono un tipo di valutazione globale che restituisca un valore definito e "normalizzato" ossia definito all'interno di un range di valori, con lo scopo ultimo di poter ottenere una migliore e precisa comprensione di tale dato restituito dalla metrica quantitativa sviluppata. Vi sono molteplici metriche quantitative e qualitative che misurano le differenze cromatiche delle immagini, ma nessuna di esse offre una valutazione "normalizzata" al relativo spazio colore dell'immagine di riferimento ed in special modo sul confronto di immagini acquisite con strumentazioni completamente differenti, tenendo conto ovviamente delle relative differenze tecniche delle apparecchiature utilizzare per ottenerle.

#### **5.2 Bilanciamento del bianco**

Con il termine "bilanciamento del bianco" (in inglese "white balancing") si intende il processo di calibrazione del colore per settare gli istogrammi dei singoli canali di una immagine (tipicamente Rosso, Verde e Blu) al fine di definire quale colore di partenza considerare come "bianco" (in realtà si intende un tono di grigio). In pratica, il bilanciamento del bianco consente di rimuove la dominante non realistica di colore in un'immagine risultante dalla fonte di luce, dall'ottica del microscopio e dalla fotocamera in uso. Le sorgenti luminose sono caratterizzate da una differente temperatura (misurata in gradi Kelvin, simbolo 'K') e a loro volta irradiano luce a lunghezza d'onda differente (quindi a diversa "temperatura del colore"). Ciò avrà un effetto sui colori rappresentati nella immagine acquisita dal sensore della fotocamera. Occorre notare che i colori a temperatura più elevata sono considerati "colori freddi" (come blu o bianco) e i colori a temperatura più bassa sono noti come "colori caldi" (come rosso e giallo).

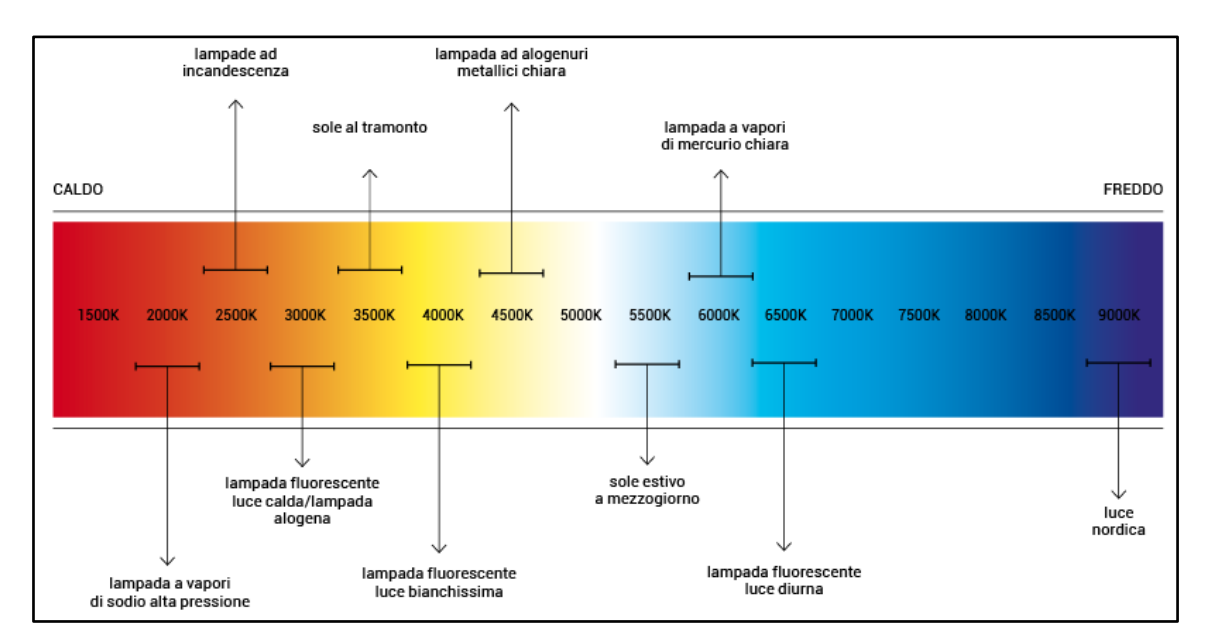

Fig. 5.1 - Scala Gradi Kelvin

Il colore di un oggetto è quindi influenzato dalle condizioni di illuminazione sotto il quale viene visualizzato. I nostri occhi e il nostro cervello operano una compensazione nei confronti dei diversi tipi di luce ed è per questo che un oggetto bianco appare quasi sempre "bianco", alla luce del sole, sotto un cielo coperto, all'interno di una struttura, sotto una luce incandescente, sotto una luce fluorescente, LED o altri tipi di fonti luminose. L'operazione di bilanciamento del bianco ha quindi come obiettivo quello di riequilibrare la temperatura del colore nell'immagine, aggiungendo il colore opposto a quello dominante per riportare la temperatura del colore allo stato neutro e per compensare i diversi tipi di illuminazione, cercando di riprodurre alla perfezione il colore bianco. I colori di un'immagine che solitamente osserviamo sono quindi il frutto di un'interazione tra la qualità della luce, che possiede specifiche caratteristiche luminose, e l'oggetto illuminato, che possiede specifiche capacità di riflessione e assorbimento. La realtà che cerchiamo di catturare è un misto complesso di sintesi additiva e sottrattiva. Solitamente in campo fotografico le macchine digitali comprendo già una serie di preset suddivisi in base alla sorgente luminosa. In alternativa, consentono di selezionare una temperatura colore personalizzata. Il bilanciamento del bianco si può anche realizzare dopo la ripresa, tramite un software di elaborazione d'immagine, ossia dopo aver effettuato lo scatto. Per fare ciò occorre, in fase preliminare analizzare l'istogramma dell'immagine per poter determinare quale sia la dominante di colore e così cercare di regolare i valori degli altri colori per rendere l'immagine più simile a quello che si ipotizza si vedrebbe ad occhio nudo sotto una

luce neutra, riducendo l'intensità dei canali maggiori creando così uno sfondo neutro dell'immagine con parti uguali di Rosso, Verde e Blu.

Ad esempio, partendo da questa immagine fake-RGB realizzata, con i seguenti istogrammi:

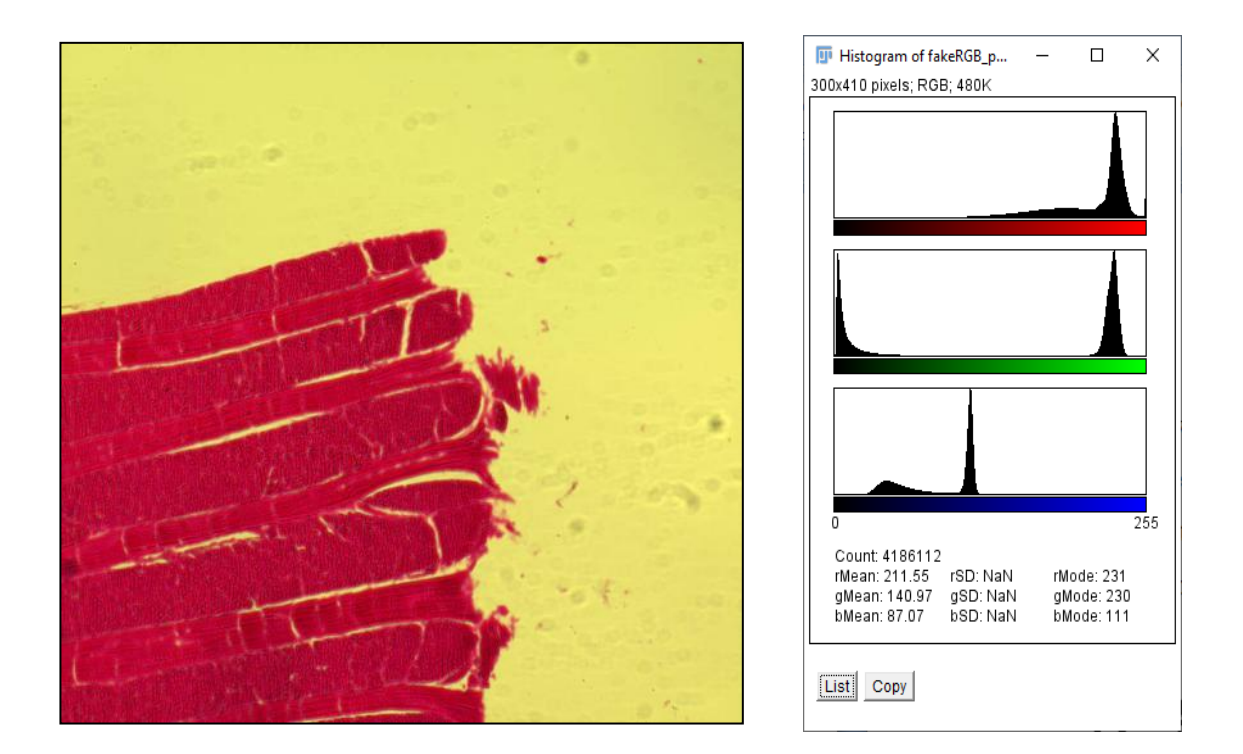

Fig. 5.2 – Color Histogram dell'immagine raw "fake-RGB" ottenuta al microscopio confocale Allineando i picchi degli istogrammi, si ottiene questa immagine con sfondo bianco (in realtà una tonalità di grigio):

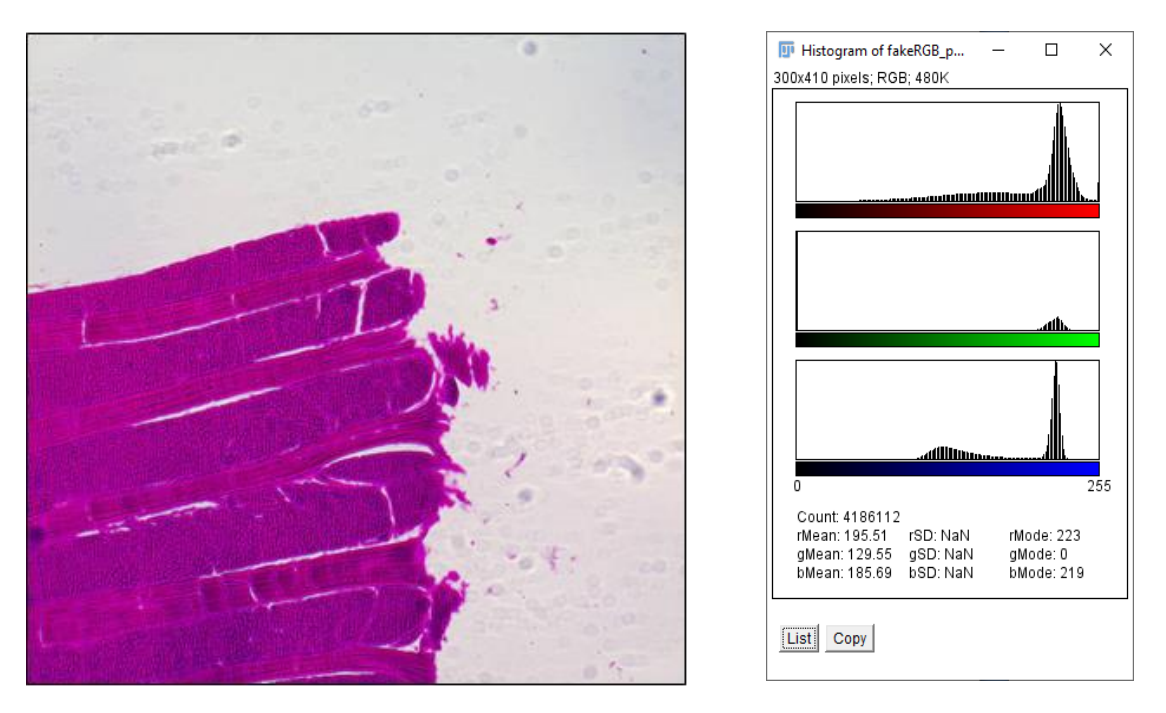

Fig. 5.3 – Color Histogram dell'immagine RGB ottenuta con la camera Nikon DS-Vi1

Tuttavia, per motivi hardware non è possibile ricostruire un'immagine fedele in quanto i filtri utilizzati tagliano lunghezze d'onda di luce differenti rispetto ad un sensore nativamente RGB come nel nostro caso, ottenendo così un'immagine con un "corretto" bilanciamento del bianco, almeno secondo l'analisi degli istogrammi che evidenziano un equilibrio fra i canali di colore e che quindi evidenziano che non vi è nessuna predominanza cromatica che possa incidere sulla corretta visione dei colori dell'immagine (es. se fosse quest'ultima illuminata da fonti di luce aventi una predominanza cromatica) ma tuttavia con evidenti mancanze d'informazione cromatica in determinate fasce di lunghezze d'onda per i tre canali rappresentativi del sistema RGB, che possiamo intuire in base alla conoscenza e analisi delle informazioni in nostro possesso sia sulla strumentazione utilizzata sia sulla corretta lettura ed interpretazione dei grafici degli istogrammi visualizzati dal software. Per ottenere tali risultati è stata utilizzata una procedura macro in Image J (ImageJ\_Macro\_WhiteBalancing\_1.0.jim)[5.1] che implementasse l'algoritmo di bilanciamento del bianco, visionabile in questa porzione di codice:

```
/ Original code by Vytas Bindokas; Oct 2006, Univ. of Chicago
// https://digital.bsd.uchicago.edu/docs/imagej macros/ graybalancetoROI.txt
// This macro white balances RGB to a selected region (equal R, G, B = \text{gray})
\overline{U}draw a region prior to running the macro
// Code modified by Patrice Mascalchi, 2014, Univ. of Cambridge UK
// Ask for region to be drawn / Check region existence / check RGB at start / compaction of code (Loop)
setTool(0);waitForUser("Draw a region over background");
run("Set Measurements...", " mean redirect=None decimal=3");
if (selectionType==-1) exit("you must draw a region first");
ti = getTitle;
run("Select None");
//setBatchMode(true);
                     "title=rgbstk-temp");
run("Duplicate...",
origBit = bitDepth;if (bitDepth() != 24) exit("Active image is not RGB");
run("RGB Stack");
run("Restore Selection");
val = newArray(3);for (s=1; s<=3; s++) {
   setSlice(s);
   run("Measure");
   val[s-1] = getResult("Mean");run("Select None");
run("16-bit");
run("32-bit");
Array.getStatistics(val, min, max, mean);
for (s=1; s<=3; s++) {
   setSlice(s);
    dR = val[s-1] - mean;
   if (dR < 0) {
        run("Add...", "slice value="+ abs(dR));
    } else if (dR > 0) {<br>run("Subtract...", "slice value="+ abs(dR));
    3
run("16-bit");run("Convert Stack to RGB");
\overline{\text{name}(\text{ti} + "-corrected")};//closeWin("Results");
closeWin("rgbstk-temp");
setBatchMode("exit and display");
run("Tile");
                        // Can be removed
// close any window without returning any error
function closeWin(name) {
    if (isOpen(name))selectWindow(name);
         run("Close");
    }
```
Fig. 5.4 - Estratto codice Macro, White Balance RGB

Si è scelto di utilizzare una procedura già sviluppata in quanto l'algoritmo risulta di facile implementazione, quindi un eventuale sviluppo personale non avrebbe restituito allo stesso modo dei risultati differente, essendo questa una metodologia di base molto diffusa in svariati ambiti applicativi.

#### **5.3 Correzione Gamma**

Tuttavia a puro scopo informativo è utile essere a conoscenza e tenere in considerazione la possibile interpretazione di contrasto della luce ed i suoi relativi dettagli d'immagine presenti in zone d'ombra o molto illuminate di una scena, queste vengono percepite ed elaborate automaticamente in maniera differente dal nostro cervello che quindi alterare la percezione delle immagini catturate e riprodotte. Il metodo diffuso e accettato dalla comunità per poter rappresentare queste differenze con un sistema digitale, è stato delineato nel corso degli anni dalle varie aziende del settore, produttrici dei dispositivi di visualizzazione d'immagine (Display, televisori ed altri apparecchi elettronici) quindi per ogni dispositivo vi è teoricamente un corrispettivo valore preciso di correzione gamma, anche se con il passare degli anni è stato delineato un certo valore standard per una vasta gamma di dispositivi di visualizzazione. Il metodo sviluppato prevede quindi un incremento lineare della luminosità di campo [5.2]. La successiva ri-correzione di questo ed altri parametri su alcuni dispositivi, si rende necessaria solo in quegli ambiti professionali dove vi è la ricerca di una corretta corrispondenza di visualizzazione d'immagini rispetto alla visione umana, in ambito professionale. Questa correzione viene denominata in termine tecnico Correzione Gamma. Tuttavia, per limiti fisici o di compressione dell'immagine, non sempre ciò è possibile. In origine la correzione gamma era uno step fondamentale per via del sistema di funzionamento intrinseco dei monitor CRT (dall'Inglese, Cathode Ray Tube) dovuto anche alla trasformazione di segnale digitale in analogico. In particolare, i primi produttori di pannelli CRT notarono che un raddoppio della corrente d'ingresso per generare il segnale non corrispondeva necessariamente ad un raddoppio della luminosità a monitor sul singolo punto, ma questa seguiva l'andamento di una curva logaritmica. Al giorno d'oggi le odierne fotocamere digitali catturano le immagini in formato RAW, dove appunto la luminanza viene interpretata come una curva logaritmica (ciò permette sia un risparmio dal punto di vista del "peso" in byte del file generato, sia quella di poter mantenere informazioni di dettaglio sia nelle zone d'ombra che in quelle illuminate, in quanto la funzione logaritmica non incide sugli estremi della curva ma solo nelle zone intermedie). A seguito, post-processano il file RAW applicando la Correzione Gamma al fine di rendere lineare la luminanza prima del salvataggio della immagine in un classico formato (ad esempio: .jpg).

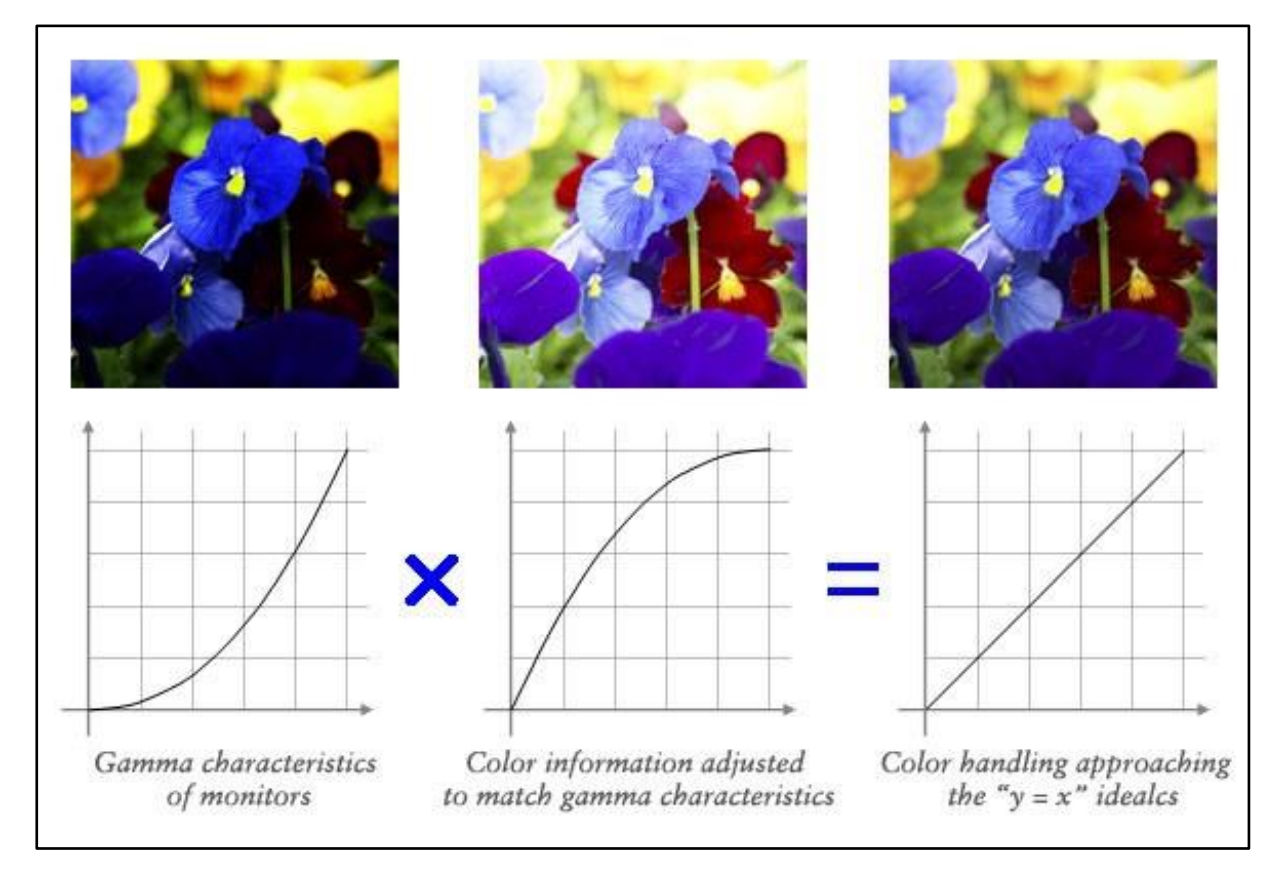

Fig. 5.5 – Correzione Gamma

In pratica, via software (o internamente alla fotocamera o in post processing dell'immagine), interviene la Correzione Gamma che non sarebbe altro che una funzione inversa della curva logaritmica al fine di portare la luminanza su una rappresentazione di funzione lineare che rende più gradevole l'immagine, senza perdere informazioni che potrebbero portare nell'immagine finale a zone d'ombra (*i.e*. completamente nere) o a zone di luce "bruciate" (ossia senza conservazione d'informazione).

## **CAP.6: Risultati sperimentali**

In questo capitolo studieremo come variano i valori di DeltaEN delle immagini acquisite. Partiremo da una serie di esperimenti condotti utilizzando immagini sintetiche, fino a giungere al confronto sperimentale di immagini "fake-RGB" acquisite con il microscopio confocale con le immagini corrispondenti acquisiti con un microscopio con telecamera a colori. In particolare, gli esperimenti condotti utilizzando immagini sintetiche ci hanno consentito di determinare e verificare la variazione dei valori di DeltaEN su immagini di diverse tipologie, con diversi tipi di mutazioni/alterazioni (e.g. mutazioni cromatiche e mutazioni strutturali) rispetto all'originale, che rimane tale, come immagine di riferimento statica su cui fare la valutazione quantitativa. Per ottenere questi risultati è stato sviluppato un algoritmo su MatLab che tramite dei cicli for applica una modifica controllata e misurabile alla immagine campione.

## **6.1 Exp1: Immagini artificiali, senza variazione di strutture ma solo di cromaticità usando un solo canale RGB**

Nel primo esperimento proposto è stata generata un'immagine sintetica impostando i singoli valori RGB di una matrice *n×m×3*. L'immagine di riferimento è composta da una matrice dove il colore del canale R (red) si trova al suo massimo valore di saturazione 255, mentre gli altri due canali G (green) e B (Blue) sono rispettivamente al valore minimo possibile ossia 0. L'immagine target viene generata all'interno di un ciclo for e ad ogni passo è stato imposto un decremento proporzionale del valore di saturazione del rosso che passa quindi dal valore 255 (Valore massimo) fino ad arrivare a 0 (valore minimo); trattandosi di un'immagine RGB a 8 bit, sono rappresentabili 256 colori (quindi tutti i colori presenti nel range 0-255). Il decremento proporzionale è determinato da un numero "p" nella funzione che indica il valore percentuale di saturazione da sottrarre ad ogni ciclo. Si è scelto quindi di valutare il DeltaEN su un singolo colore per verificare l'effettivo cambiamento di valore di quest'ultimo al cambiamento di saturazione del colore di riferimento. Quello che si evince dall'analisi dei risultati (deducibile anche osservando l'immagine sottostante) è che a un cambiamento proporzionale di saturazione di un canale ha un riscontro quasi proporzionale di mediamente 6 punti percentuale di valore DelataEN, con una leggera tendenza ad aumentare questo divario anche se lievemente all'allontanarsi della distanza euclidea dei due colori a confronto.

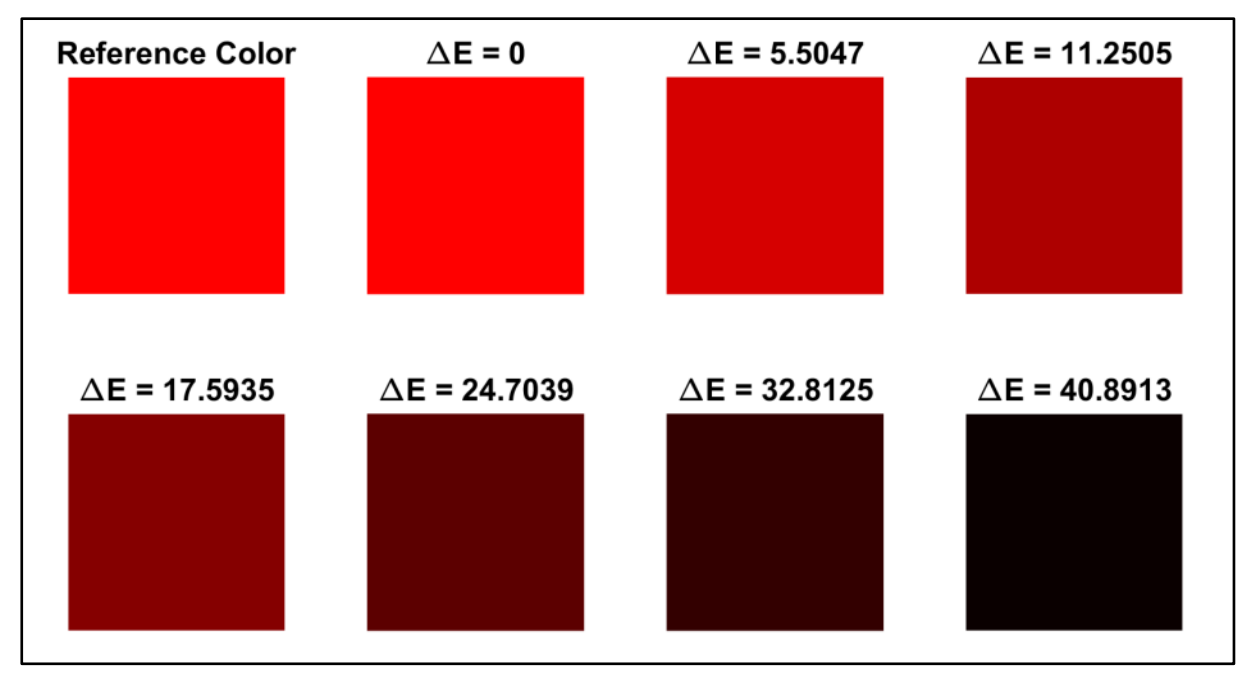

Fig. 6.1 - Tabella valori DeltaEN – "Original Red" *vs* "Red Variation"

Abbiamo poi ripetuto le analisi con il canale Green (verde). Dalla figura sotto riportata si vede che le variazioni di DeltaEN sono perfettamente coerenti con quelle ottenute per il canale rosso.

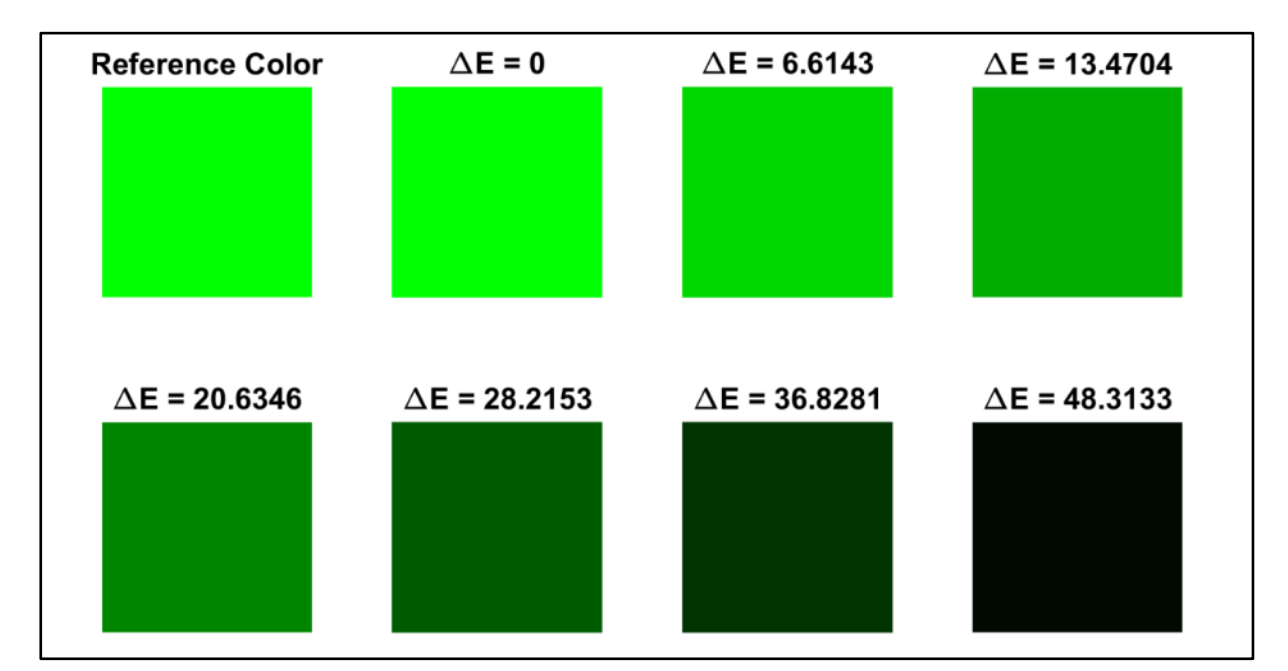

Fig. 6.2 - Tabella valori DeltaEN – "Original Green" *vs* "Green Variation"

# **6.2 Exp2: Immagini artificiali, senza variazione di strutture ma solo di cromaticità combinando due canali RGB**

Nel secondo esperimento invece abbiamo generato un diverso colore di riferimento, in questo caso il Blu, lasciando il solo canale B (Blue) alla massima saturazione. Questa immagine viene contrapposta ad una seconda immagine dove invece entrambi i canali R (Red) & G (Green) sono alla massima saturazione, che combinati danno origine al colore Giallo (Yellow) e ad ogni ciclo vengono ridotti proporzionalmente i valori di saturazione dei due canali R (Red) & G (Green), sempre in relazione al valore "p" (percentuale) della funzione. In questo secondo esperimento abbiamo confrontato il colore Blu ed il colore Giallo in quanto essi sono agli estremi opposti dello spazio colore L\*a\*b\*. Quello che si evince dall'analisi dei risultati, che si possono osservare nell'immagine sottostante; è che a un cambiamento proporzionale di saturazione di due canali combinati è equiparabile a quello dell'esperimento Exp1, anche se nel primo ciclo essendo i due colori agli apposti dello spazio colore L\*a\*b\*, ci si avvicina di molto al valore massimo di DeltaEN che equivale a dire che i due colori messi a confronto sono completamente distinti mente man mano che ci si avvicina al colore Nero in valore di DeltaEN diminuisce indicando che la distanza euclidea fra i due colori tende a ridursi.

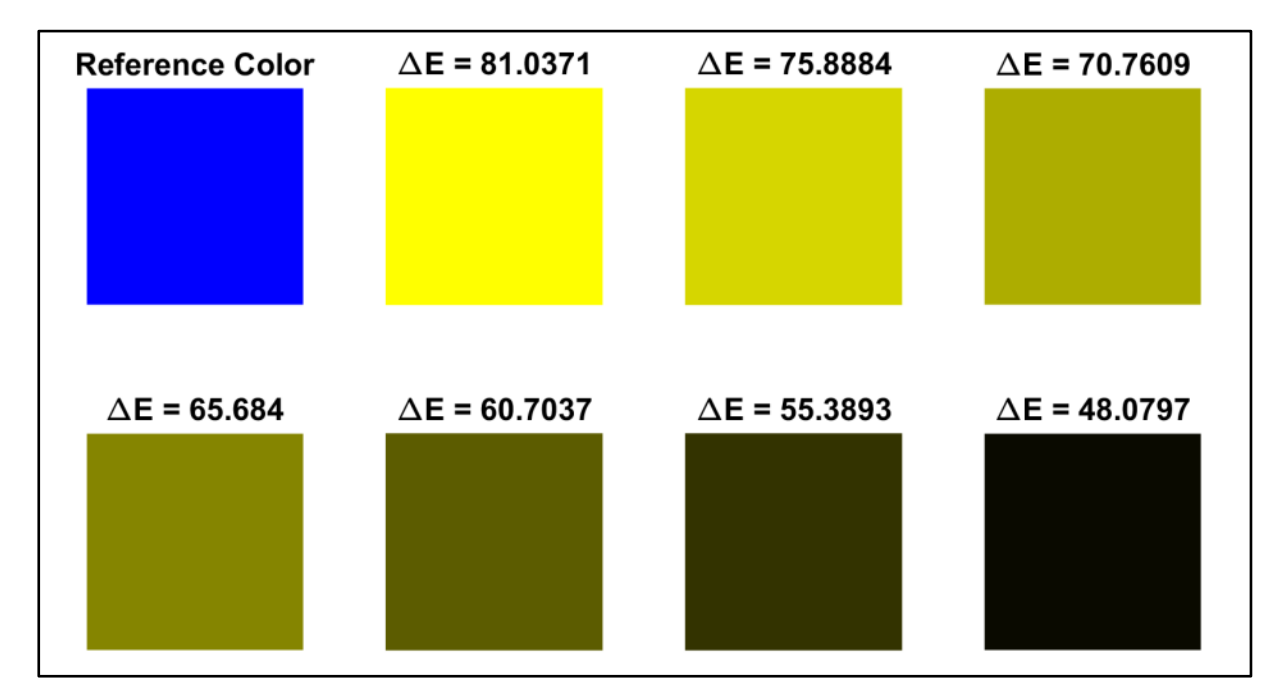

Fig. 6.3 - Tabella valori DeltaEN – "Original Blue" vs "Yellow Variation"

# **6.3 Exp3: Immagini artificiali senza variazione di cromaticità ma solo di strutture.**

Nel secondo esperimento abbiamo scelto di utilizzare immagini reali. Ad ogni iterazione non vi è stata applicata una variazione dei valori dei singoli canali di colore RGB, quindi non è stata applicata una variazione di cromaticità, ma è stato applicato un filtro mediano che ad ogni iterazione aumenta progressivamente finestra di applicazione. In particolare, è stato applicato un filtro mediano di dimensioni *n×n* con *n* = 11, 21, 31, 41,51 per 5 volte. Quello che si evince dall'analisi dei risultati (vedi immagini sottostanti) è che a differenza dei primi due esperimenti, in questo caso i valori di DeltaEN variano in maniera considerevelomente minore, ad ogni passaggio, anche se la variazione ponderale fra l'applicazione del filtro mediano e la variazione della saturazione dei canali, non sono confrontabili, si percepisce tuttavia, a livello visivo, che il cambio strutturale dell'imagine altera la percezione degli elementi fino a renderla quasi irriconoscibile ad occhio umano (e.g. ipotizzando che lo spostamento spaziale del filtro mediano sia applicato un numero maggiore di volte).

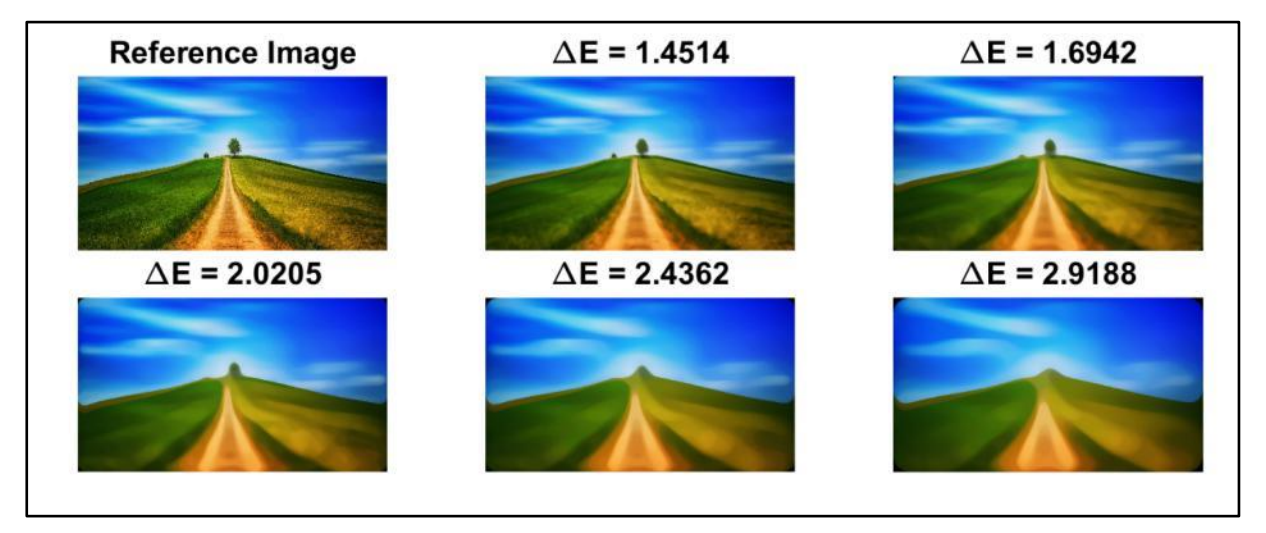

Fig. 6.4 – DeltaEN\_Test4 – Median Filter Application

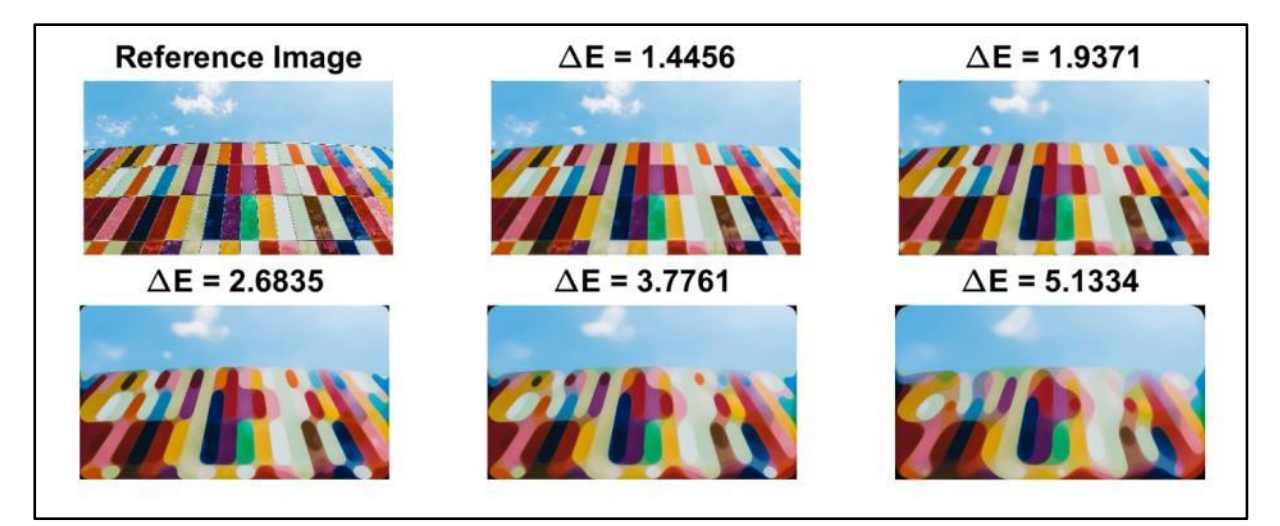

Fig. 6.5 – DeltaEN\_Test5 – Median Filter Application

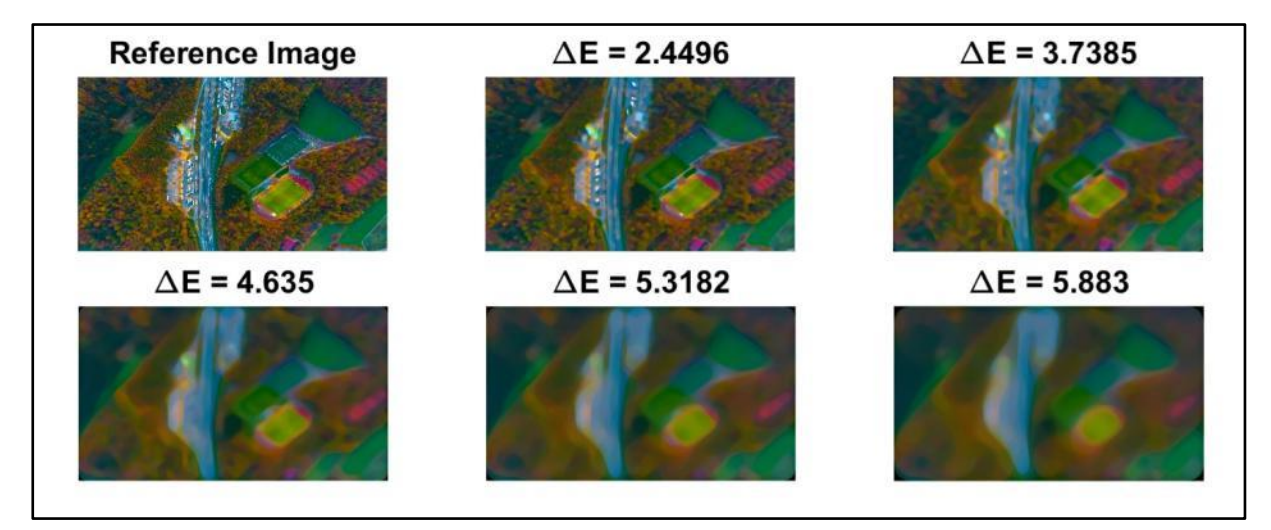

Fig. 6.6 – DeltaEN\_Test6 – Median Filter Application

Questi risultati ci confermano che per l'analisi qualitativa delle immagini ottenute nel nostro caso pratico, cioè le immagini "fake-RGB" ottenute con la camera monocromatica del microscopio confocale paragonate alle immagini ottenute con la camera RGB di un microscopio ottico, secondo la nostra versione DeltaEN la modifica strutturale dell'immagine e di conseguenza un possibile spostamento spaziale dei pixel, ha poca incidenza sulla valutazione generale dell'immagine anche se il numero di elementi presenti di colore e posizione diversi aumentano e di conseguenza anche il valore di DeltaE, specie se le aree di colore simili sono ben definite e nettamente separate dagli altri elementi. L'attenzione dunque si maggiormente concentrata sulla singola variazione di colore in specifiche aree dell'immagine. Di conseguenza possiamo definire come poco influente il fatto che le immagini reali acquisite con microscopi differenti ed in momenti differenti, possano incidere fortemente

sulla valutazione finale di qualità e similarità delle immagini, permettendoci di concentrare i nostri sforzi sulla regolazione e calibrazione dei parametri corrispettivi alle variazioni di tonalità dei colori (e.g. bilanciamento del bianco, saturazione, contrasto, luminosità, rotazione colore).

#### **6.4 Exp3: Immagini reali "fake-RGB" vs "real-RGB".**

In questo terzo esperimento, abbiamo messo a confronto le immagini realizzate combinando le tre immagini acquisite tramite il microscopio confocale e la telecamera in scala di grigi (fotocamera monocromatica Hamamatsu ORCA-Flash 4.0 V3) e differenti filtri (poi associati ad un relativo canale RGB al fine di ricostruire un'immagine finale a colori) con l'immagine dello stesso provino acquisita con una fotocamera RGB (Nikon DS-Vi1) montata su un microscopio ottico widefield. L'immagine presenta strutture leggermente diverse a causa di una leggera variazione di fuoco e di risoluzione dei pixels, dovuti all'uso di fotocamere con sensori differenti ed anche all'uso di lenti focali differenti, che alterano lo spazio di area di visualizzazione e di messa a fuoco, modificando di conseguenza la nitidezza delle immagini finali con evidente perdita di micro-dettagli, specie nei bordi di oggetti piccoli; ma tutto ciò poco influenza i risultati dei test (come precedentemente dimostrato con i test: DeltaEN\_Test04/05/06) tuttavia bisogna tenerne conto ai fini di comprensione dei risultati dei test condotti.

Per ogni immagine testata è stata presa la sua rispettiva immagine RGB di riferimento, poi è stata testata la sua controparte generata dai tre canali in scala di grigi, generando così la prima versione "FakeRGB" successivamente viene applicato il bilanciamento del bianco tramite una macro in ImageJ (ImageJ\_Macro\_WhiteBalancing\_1.0) ed infine prendendo in considerazione i diagrammi di risposta delle due camere utilizzate nei test oltre che dei filtri applicati ad una di essa (Hamamatsu ORCA-Flash 4.0 V3) combinando tali informazioni con il funzionamento fisico delle apparecchiature utilizzate e dei modi in cui vengono catturate e gestite le immagine (che sono stati precedentemente approfonditi) si evince che le immagini generate dalla combinazione dei 3 canali acquisiti separatamente e poi combinati tramite il software di gestione d'immagini ImageJ rispetto alle immagini nativamente RGB catturate con la fotocamera a colori Nikon DS-Vi1, abbiano un luminosità generale inferiore, per via dei tagli di frequenza dei filtri, hanno invece caratteristiche di contrasto e saturazione maggiori nei rispettivi canali, dovuto sempre per via deli tagli di frequenza dei filtri che concentrano i fasci luminosi; analizzando in modo speciale il filtro Red, oltre alla modifica dei tre parametri sopra citati, si è optato per effettuare una rotazione dello spazio colore RGB tramite il plugin: Color Inspector 3D, presente in ImageJ, di un valore fisso. In definitiva per ogni immagine presente nel test si è scelto di applicare un valore fisso di alcuni parametri stabiliti ad occhio:

- 1) Luminosità =  $+23$
- 2) Contrasto =  $-21$
- 3) Saturazione  $= -21$
- 4) Rotazione colore =  $19^{\circ}$

Successivamente tutte e tre le immagini sono state confrontate con l'immagine di riferimento. Si può quindi denotare ad ogni passaggio una somiglianza sempre maggiore fra l'immagine elaborata e quella di riferimento, dove anche il nostro algoritmo DeltaEN diminuisce di valore, che quindi indica una distanza colore sempre inferiore fra le due immagini di conseguenza, sempre più fedele all'immagine di riferimento nel singolo test. Come è possibile vedere nelle immagini sottostanti dove vengono visualizzati i singoli valori DeltaEN risultati dai vari confronti effettuati.

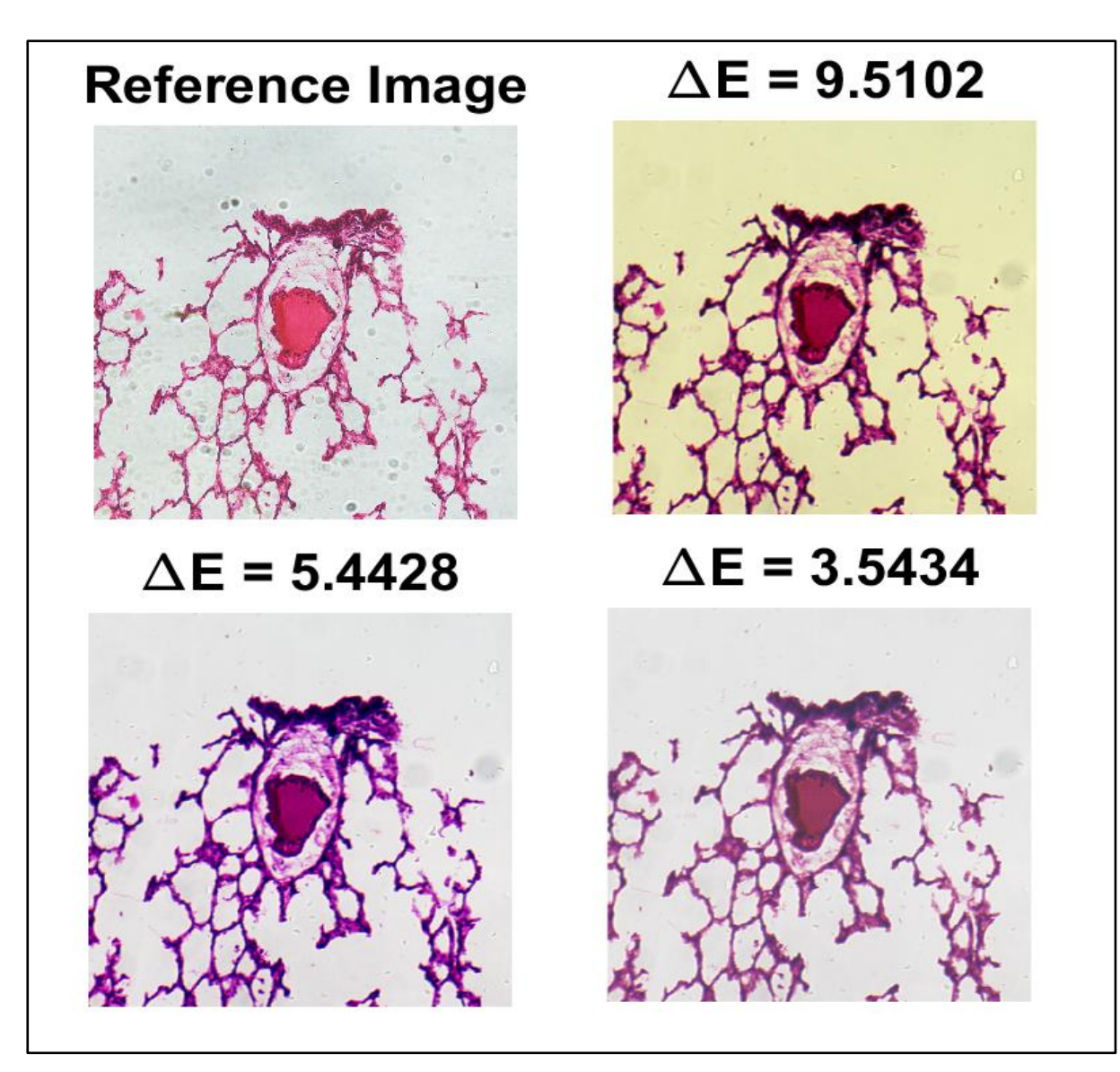

Fig. 6.7 – DeltaEN\_Test7 – Polmone – FakeRGB vs. RealRGB

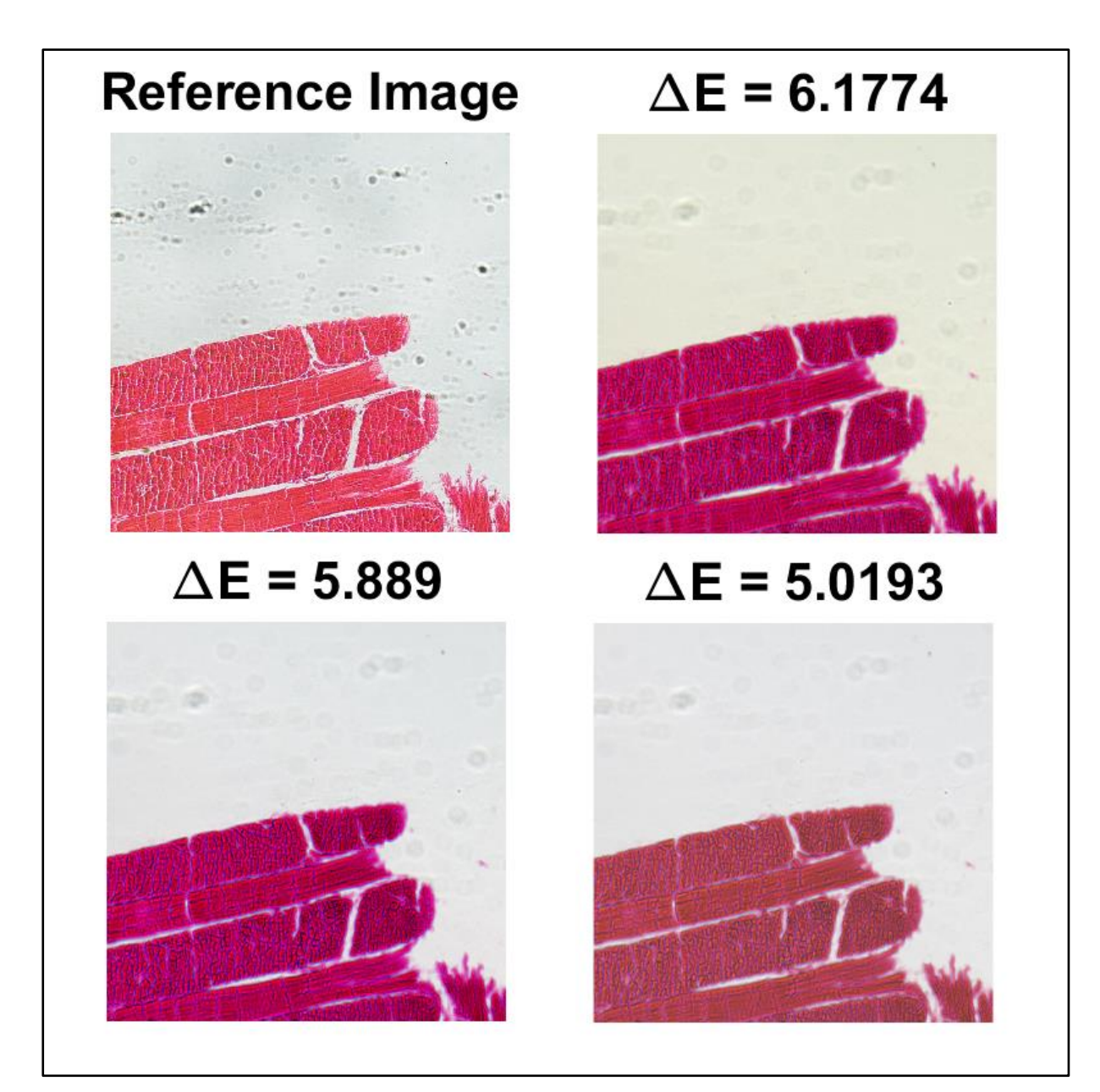

Fig. 6.8 – DeltaEN\_Test8 – Lingua – FakeRGB vs. RealRGB

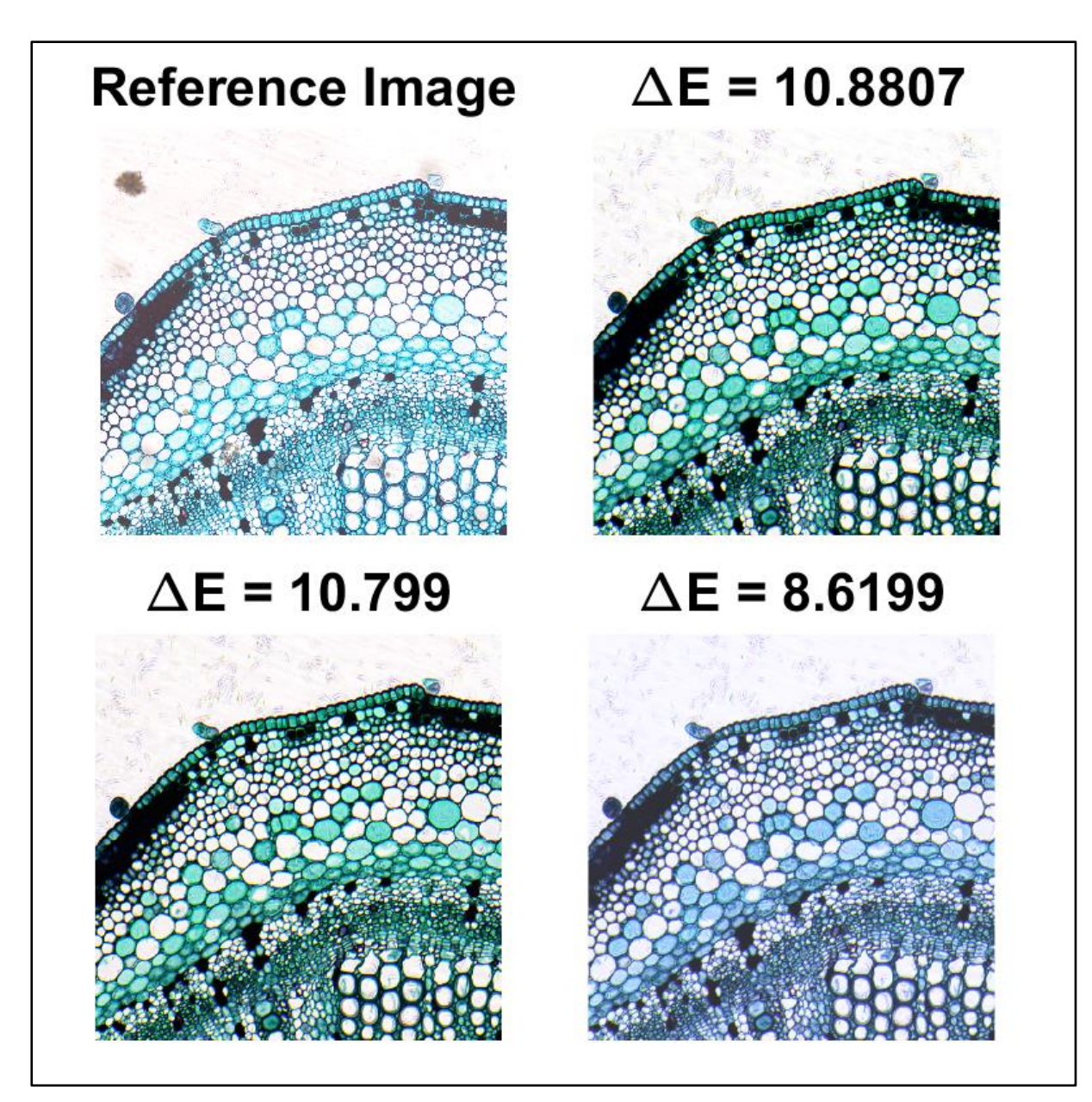

Fig. 6.9 – DeltaEN\_Test9 – Cotone – FakeRGB vs. RealRGB

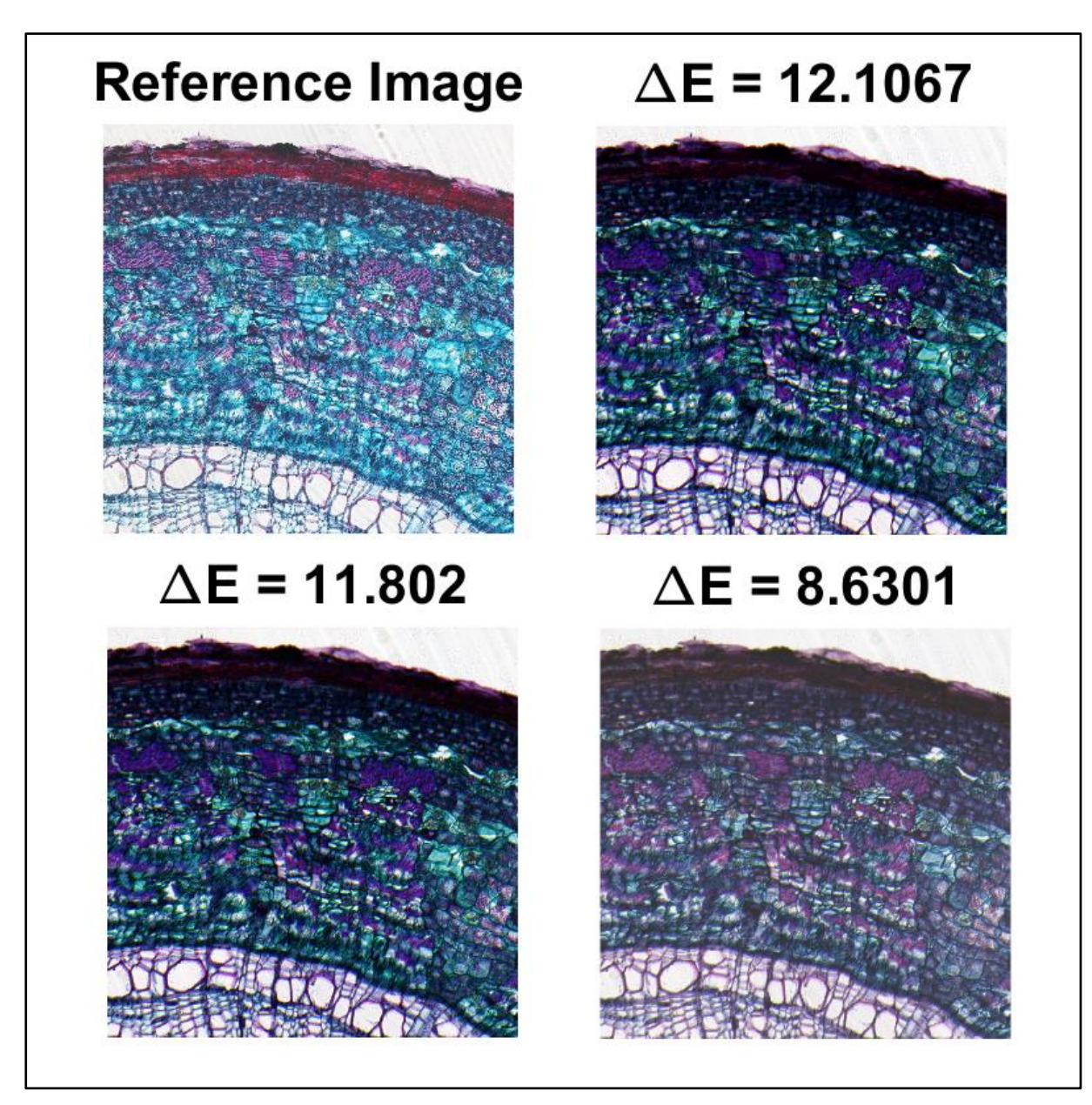

Fig. 6.10 – DeltaEN\_Test10 – Legno – FakeRGB vs. RealRGB

Attraverso questi test si può intuire che nelle immagini dove vi è una maggiore predominanza di un singolo colore RGB in cui quest'ultimo non sia composto da più canali contemporaneamente come ad esempio il: DeltaEN\_Test07, è possibile avvicinarsi di molto all'immagine di riferimento scendendo con valori di DeltaEN inferiori del 5%, mentre negli altri casi con le medesime modifiche non si è riusciti a scendere sotto la soglia del 5% come valore di DeltaEN. In definitiva possiamo affermare che con valori sotto la soglia del 10% le due immagini risultino molto simili all'occhio umano e che quindi in linea teorica è possibile realizzare immagini FakeRGB che assomigliano molto alle immagini RealRGB, conoscendo bene i limiti hardware degli elementi utilizzati, che impediscono di scendere sotto una certa soglia di valore, anche attraverso ulteriori modifiche software da applicare alle immagini finali, siamo quindi consapevoli che tali limiti, non possano quindi essere superati, tuttavia possiamo definirci soddisfatti dei risultati ottenuti e verificati tramite questi test.

## **CAP.7: Conclusioni**

In questo lavoro di Tesi è stata sviluppata una metrica quantitativa per la valutazione del colore di immagini. La metrica sviluppata è stata chiamata "DeltaE Normalizzato" ed è in grado di fornire un valore tra 0 e 100%, rappresentativo della dissimilarità cromatica di due immagini. La metrica è stata sviluppata in linguaggio MATLAB (The MathWorks, Inc., MA, USA) ed è disponibile in forma di codice open-source (licence GNU v3) al seguente link: www.filippopiccinini.it/FP/DeltaENormalisedByDS4H.zip [7.1]

La metrica quantitativa sviluppata è stata poi utilizzata per comparare immagini istologiche acquisite con una telecamera a colori (immagini denominate "Real-RGB"), con immagini generate via software tramite ricombinazione di tre differenti immagini in scala di grigi, acquisite con un microscopio confocale dotato di telecamera monocromatica (immagini denominate "Fake-RGB"). Lo scopo del progetto era quantificare la differenza tra immagini "Real-RGB" e immagini "Fake-RGB" acquisite utilizzando lo stesso provino e la telecamera a colori *vs* la procedura validata.

Si ritiene utile indicare alcuni importanti limitazioni hardware delle strumentazioni utilizzate al fine di poter comprendere meglio i risultati finali ed i possibili passi futuri di sviluppo che potrebbero essere intrapresi per ottenere immagini "Fake-RGB" sempre più simili alle corrispondenti immagini "Real-RGB". Queste limitazioni hardware riguardano principalmente:

- 1) il tipo di camera monocromatica utilizzata ed il suo relativo diagramma di risposta spettrale;
- 2) il diagramma di risposta spettrale dei filtri passa-banda utilizzati.

Al fine di rendere le immagini "Fake-RGB" più simili a quelle "Real-RGB", abbiamo eseguito operazioni di post-processing applicando correzioni costanti per tutte le immagini acquisite. Queste operazioni di modifica software non posso prescindere dallo studio intrinseco dei limiti di camera e filtri utilizzati. Grazie a queste modifiche applicate via software, è possibile apprezzare visivamente che l'immagine "Fake-RGB" diventa ad occhio molto simile a quella "Real-RGB". Tuttavia, non possiamo ignorare che l'occhio umano sia facilmente "ingannabile" e che quindi oltre ad una valutazione di tipo soggettiva sia necessario valutare le immagini tramite una metrica che quantifichi a livello numerico la differenza di cromaticità fra immagini ground truth e immagine ricostruita.

Grazie alla metrica DeltaE-normalized siamo in grado di restituire un valore percentuale di distanza colore, in grado quindi di portare a valutare oggettivamente la qualità dell'immagine ottenuta. Ricordiamo inoltre che valori bassi che si avvicinano quindi allo 0% indicano una similarità maggiore fra due colori, mentre valori alti che si avvicinano al 100% indicano una dissimilarità fra i colori e quindi fra due immagini prese in esame.

In generale, grazie ai fattori correttivi applicati, siamo stati in grado di ottenere immagini "Fake-RGB" realmente simili alle immagini "Real-RGB", con un DeltaE-normalized inferiore al 10%. Questo importante risultato mostra che tutti i laboratori in possesso di un microscopio confocale, tipicamente dotato di telecamera in scala di grigi, possono con la stessa tecnologia acquisire immagini a colori di tessuti istologici, semplicemente utilizzando con esperienza e cognizione di causa dei filtri passa-banda per fluorescenza tipicamente già integrati nel microscopio. Questi risultati potrebbero avere importanti ricadute economiche, portando i ricercatori in possesso di un confocale a valutare molto attentamente come giustificare l'acquisto di una telecamera a colori a discapito di una tipicamente più sensibile telecamera in toni di grigio. In aggiunta, questo risulta essere un progetto considerabile "tecnologia abilitante", perché il knowhow acquisto porta tutti i ricercatori già in possesso di un microscopio confocale, ad essere in grado di acquisire anche immagini a colori.

# **Elenco Figure**

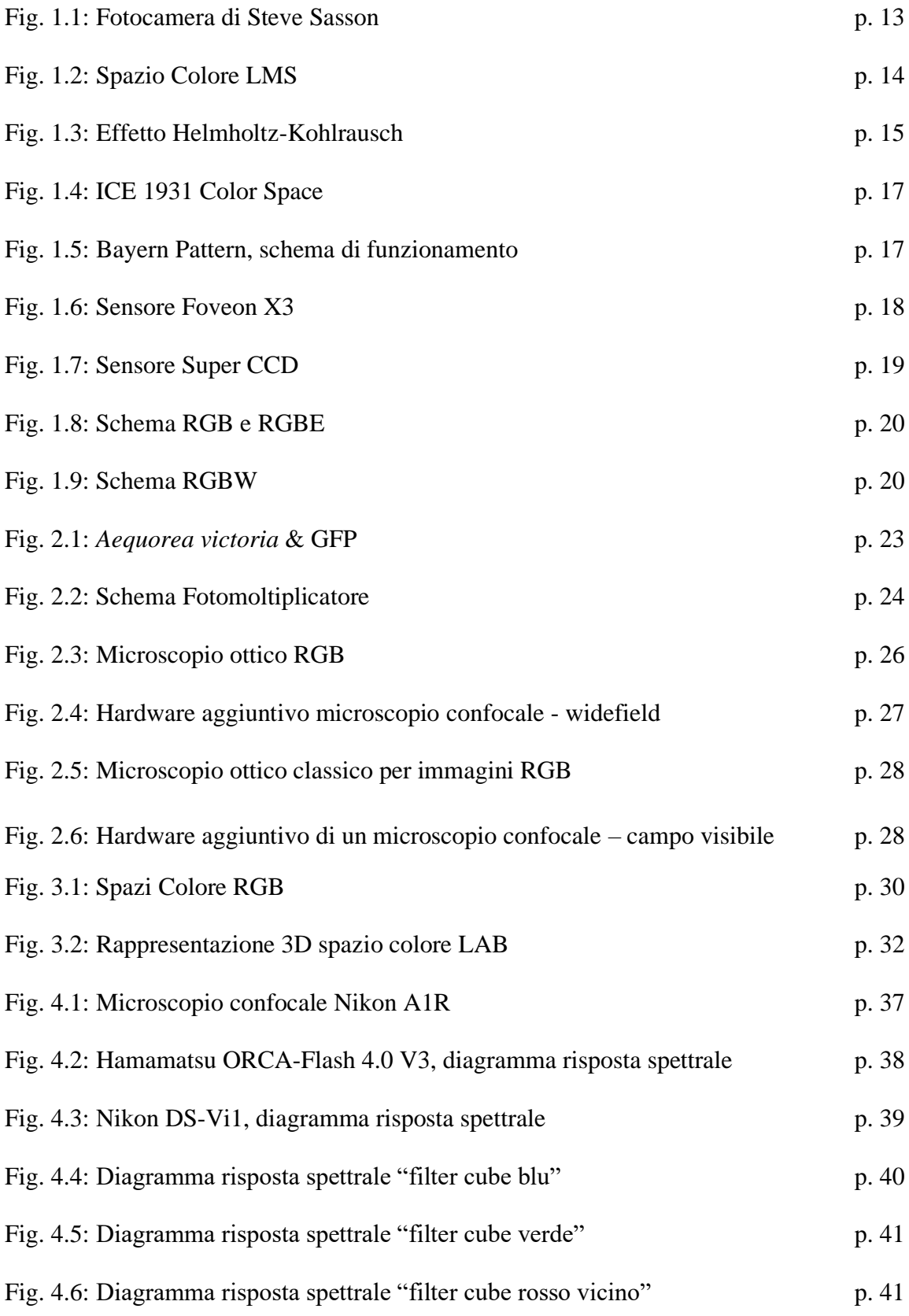

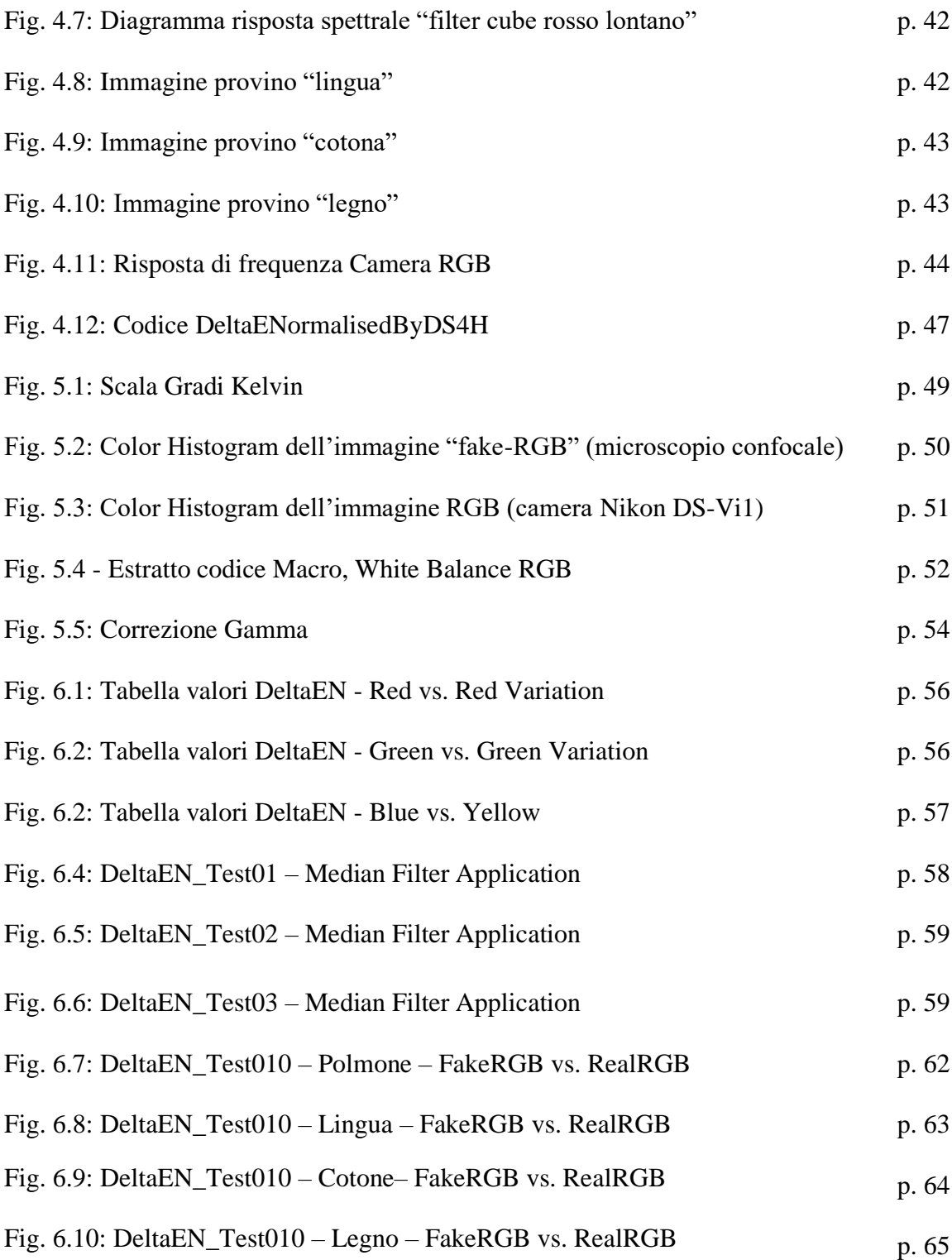

# **Copyright Figures**

**Fig. 1.1**: https://s3-eu-central-1.amazonaws.com/ridble/wp-content/uploads/2015/05/Ridble-Steven-Sasson-Digital-Camera1.jpg **Fig. 1.2:** http://www.boscarol.com/blog/wp-content/uploads/2013/04/munsell.png **Fig. 1.3:** https://www.nikonland.it/uploads/monthly\_2018\_02/Cone-fundamentals-with-srgbspectrum.wikipedia.thumb.png.7080162632f2b98ee1e87112ce7c6b77.png **Fig. 1.4:** https://www.nikonland.it/uploads/monthly\_2018\_02/5a8dbedd927eb\_LMS\_vs\_RGB\_Digital photographyreview.thumb.png.661dc24c56a961ac20d61f0e7b9f4467.png **Fig. 1.5**: https://leganerd.com/wp-content/uploads/LEGANERD\_042599.jpg **Fig. 1.6**: http://www.imagingresource.com/NPICS1/FOVEON\_X3\_COMPARISON\_1\_L.JPG **Fig. 1.7**: https://leganerd.com/wp-content/uploads/LEGANERD\_042803.jpg **Fig. 1.8**: https://leganerd.com/wp-content/uploads/LEGANERD\_042804.jpg **Fig. 1.9**: https://www.androidworld.it/wp-content/uploads/2015/04/LEGANERD 042805.jpg **Fig. 2.1**: https://www.biopills.net/wpcontent/uploads/2016/09/received\_10208506865363571.jpeg **Fig. 2.2:** https://slideplayer.it/slide/952079/3/images/19/17%2F03%2F11+17%2F03%2F11+17%2F03 %2F11+FOTOMOLTIPLICATORE+19+19.jpg **Fig. 3.1:** http://www.gianlucatramontana.it/blog/wpcontent/uploads/2017/04/Chromaticity\_Diagram.jpg **Fig. 3.2:** https://codicicolori.com/images/samz3/sistema-cielab.jpg **Fig. 4.4:** https://www.nikon.com/products/microscopesolutions/lineup/accessory/filter\_cubes/ **Fig. 4.5:** https://www.semrock.com/setdetails.aspx?id=2679 **Fig. 4.6:** https://www.semrock.com/setdetails.aspx?id=2773 **Fig. 4.7:** https://www.semrock.com/setdetails.aspx?id=2983 **Fig. 5.1:** https://i.pinimg.com/originals/af/8b/e3/af8be327d3c618d2d5c6464f04022c7c.png **Fig. 5.4:** https://webcubegeneral.s3.amazonaws.com/eizo/media/contentassets/2014/10/27/02\_4.jpg

# **Bibliografia**

[1.1] Teoria moderna del colore per fotografi https://www.nikonland.it/index.php?/blogs/entry/198-cosa-vede-locchio-umano-teoria-delcolore-seconda-parte/

[1.2] Effetto moiré https://it.wikipedia.org/wiki/Effetto\_moir%C3%A9

[2.1] Colorazione ematossilina-eosina https://biologiawiki.it/wiki/colorazione-ematossilina-eosina/

[3.1] Zhou Wang and Alan C. Bovik Https://ece.uwaterloo.ca/~z70wang/publications/SPM09.pdf

[3.2] A Universal Image Quality Index https://www.researchgate.net/publication/3342733\_A\_Universal\_Image\_Quality\_Index

[3.3] Multi-image based method to correct vignetting effect in light microscopy images https://onlinelibrary.wiley.com/doi/abs/10.1111/j.1365-2818.2012.03645.x

[3.4] CIELAB Color Space https://cdn-s3.sappi.com/s3fspublic/sappietc/Defining%20and%20Communicating%20Color.pdf

[3.5] SSIM - Structural similarity index https://www.cns.nyu.edu/~lcv/ssim/

[3.6] Color difference https://en.wikipedia.org/wiki/Color\_difference
[3.7] Il colore nell'era digitale – Delta-94

http://www.digitalnewschannel.com/approfondimenti/il-colore-nellera-digitale-409/valutarele-differenze-tra-due-colori-il-deltae#%CE%B4e-94

[3.8] Il colore nell'era digitale – DeltaE-2000

http://www.digitalnewschannel.com/approfondimenti/il-colore-nellera-digitale-409/valutarele-differenze-tra-due-colori-il-deltae#%CE%B4e-2000

[5.1] Procedura Macro – White Balancing for ImageJ https://github.com/pmascalchi/ImageJ\_Auto-white-balance-correction

[5.2] Gamma Correction - United States Patent Application Publication https://patentimages.storage.googleapis.com/49/b9/0d/7f721fd7381d46/US20060284895A1.p df

[7.1] Metrica Quantitativa - DeltaE Normalizzato http://www.filippopiccinini.it/FP/DeltaENormalisedByDS4H.zip

## **Ringraziamenti**

Vorrei innanzitutto ringraziare la prof.ssa Antonella Carbonaro ed il prof. Filippo Piccinini per avermi seguito e supportato in questo progetto, rispettivamente come, Relatrice e Correlatore. Il loro aiuto è stato fondamentale per lo sviluppo ed il confronto di idee, oltre che per superare gli aspetti più ostici e tecnici del lavoro di tesi; in special modo ringrazio Filippo Piccinini perché in questi mesi nei quali mi ha seguito è diventato quasi un amico, anche se non siamo riusciti a vederci mai di persona ma solo tramite meeting organizzati tramite Skype, parlare con lui era un piacere, si è venuta a creare una certa sintonia sugli argomenti trattati dove ognuno dei due contribuiva alla comprensione e risoluzione delle problematiche, oltre che spinta morale sul lavoro da svolgere rendendo il cammino fino alla meta apparentemente meno "faticoso" un vero e proprio mentore.

Ringrazio inoltre il Dott. Giacomo Cozzi della Nikon che ci ha fornito documentazione tecnica sulle strumentazioni utilizzate in questo progetto, informazioni e materiali che non si sarebbero potuti reperite tramite altri canali.

Ringrazio in particolar modo anche una mia vecchia amica e coinquilina, Jessica Passarello, grazie a te, nel mio secondo anno di università che abbiamo condiviso abitando nella stessa casa ho capito cosa fosse l'impegno nel perseguire un obiettivo, non a caso fu l'anno in cui passai più esami, vedevo in te una figura di riferimento che dimostrava che il duro lavoro e sacrificio ripagavano e questo mi ha spinto a migliorarmi sia a livello accademico che a livello personale, purtroppo finita l'era universitaria non ci siamo più frequentati, ma persone così importanti nel percorso della vita, anche se per un periodo relativamente "piccolo", non si possono dimenticare specialmente quando ti lasciano qualcosa dento.

Parlando di amicizie come dimenticare la mia amica Serena Cappellacci che nonostante i comportamenti anti-Abbruzzesità che si ostina ad attuare in mia presenza e non, è stata fondamentale nella stesura e correzione dell'abstract in versione inglese, in quanto le sue conoscenze in campo linguistico sono ben superiori delle mie… non le offrirò da bere perché non beve, ma una scatola di cioccolatini non gliela toglie nessuno!

Un ringraziamento è doveroso anche al mio Ex-Datore di lavoro Pietro Bucciarelli proprietario della Cremeria/Pasticceria bresciana che sia prima che dopo mi ha permesso di intraprendere questo percorso di studi e che nel momento di difficoltà economica mi ha ripreso a lavorare per lui permettendomi anche di continuare a sostenere gli esami universitari, una bontà d'animo e correttezza di rara qualità al giorno d'oggi, li ho anche conosciuto colleghi/e che ancora oggi in egual modo fanno parte di una parte della mia vita indimenticabile, ancora oggi trovo piacere nell'andare a salutare e consumare un ottimo caffè fra risate e battutine in assoluta armonia.

Ringrazio anche la mia famiglia, che nonostante in principio fosse contraria al mio percorso di studi, mi ha comunque sostenuto ed appoggiato nei limiti delle loro possibilità perché orgogliosi del percorso che stavo affrontando, essendo sempre presenti durante tutti gli anni di studio facendomi commettere i miei errori ed imparare da essi senza però mai abbandonarmi sia economicamente ma anche principalmente a livello morale, venendomi a riprendere sempre in stazione quando rientravo a Pescara oppure con i vari traslochi facendosi una lunga trasferta fino a Cesena solo per aiutarmi anche solo per una giornata. Spero di rendervi fieri con questa mia laurea e che possa ripagarvi in futuro di questa vostra fiducia nei miei confronti.

Un grazie immenso va anche a tutti i miei compagni d'avventura universitaria, come Danilo Olivieri ed anche tutti gli altri coinquilini con i quali ho condiviso casa nei miei 3 anni a Cesena ed anche alle varie amicizie che mi hanno poi permesso di continuare a sostenere Esami ospitandomi alcuni giorni quando ormai non soggiornavo più a Cesena stabilmente; ma in particolare all'associazione S.P.R.I.Te. che è stata per me come una seconda famiglia in quel di Cesena, grazie a tutti voi ragazzi e ragazze dell'associazione, sono riuscito ad integrarmi e vivere una bella realtà universitaria che mai avrei pensato esistesse, oltre al divertimento anche l'organizzazione e programmazione di eventi culturali legati o meno al mondo universitario, mi hanno permesso di vivere al meglio i miei anni da studente, la responsabilità degli incarichi mi ha fatto maturare ma anche essere diventato una parte di voi come gruppo di amici veri mi riempie ogni volta il cuore di gioia quando rivivo i momenti passati insieme. Dentro S.P.R.I.Te. vive un pezzo di me e viceversa anche se i membri passano e c'è un continuo ricambio generazionale, l'associazione S.P.R.I.Te. sarà sempre una seconda casa nella mia mente.